федеральное государственное бюджетное образовательное учреждение высшего образования "Красноярский государственный медицинский университет имени профессора В.Ф. Войно-Ясенецкого" Министерства здравоохранения Российской Федерации

Лечебный факультет

Кафедра медицинской кибернетики и информатики

# **РАБОЧАЯ ПРОГРАММА ДИСЦИПЛИНЫ**

**"Медицинская информатика"**

уровень специалитета очная форма обучения срок освоения ОПОП ВО - 6 лет

2018 год

федеральное государственное бюджетное образовательное учреждение высшего образования "Красноярский государственный медицинский университет имени профессора В.Ф. Войно-Ясенецкого" Министерства здравоохранения Российской Федерации

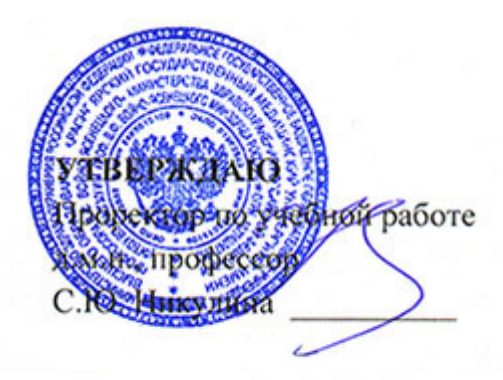

**25 июня 2018**

# **РАБОЧАЯ ПРОГРАММА**

Дисциплины «Медицинская информатика» Для ОПОП ВО по специальности 31.05.01 Лечебное дело Уровень специалитета Очная форма обучения Срок освоения ОПОП ВО - 6 лет Лечебный факультет Кафедра медицинской кибернетики и информатики Курс - I Семестр - I Лекции - 16 час. Практические занятия - 40 час. Самостоятельная работа - 52 час. Зачет - I семестр Всего часов - 108 Трудоемкость дисциплины - 3 ЗЕ

2018 год

#### **1. Вводная часть**

#### **1.1. Планируемые результаты освоения образовательной программы по дисциплине**

Цель освоения дисциплины "Медицинская информатика" состоит в формировании системных знаний в области медицинской информатики, основанных на информационной культуре при работе с медицинской и научной информацией, а также выработке компетенций, имеющих значение при работе с информационными технологиями, применяемыми в медицине и здравоохранении.

#### **1.2. Место дисциплины в структуре ОПОП ВО**

1.2.1. Дисциплина «Медицинская информатика» относится к блоку Б1 - «Дисциплины (модули)».

### **Информатика и ИКТ (школьный курс)**

**Знания:** основных технологий создания, редактирования, оформления, сохранения, передачи информационных объектов различного типа с помощью современных программных средств информационных и коммуникационных технологий; назначения и видов информационных моделей, описывающих реальные объекты и процессы; назначения и функций операционных систем.

**Умения:** оперировать различными видами информационных объектов, в том числе с помощью компьютера, соотносить полученные результаты с реальными объектами; соблюдать правила техники безопасности и гигиенические рекомендации при использовании средств ИКТ.

**Навыки:** эффективного применения информационных образовательных ресурсов в учебной деятельности, в том числе самообразовании; автоматизации коммуникационной деятельности.

## **1.3. Требования к результатам освоения дисциплины**

## **1.3.1. Изучение данной дисциплины направлено на формирование у обучающихся следующих общекультурных (ОК), общепрофессиональных (ОПК) и профессиональных (ПК) компетенций:**

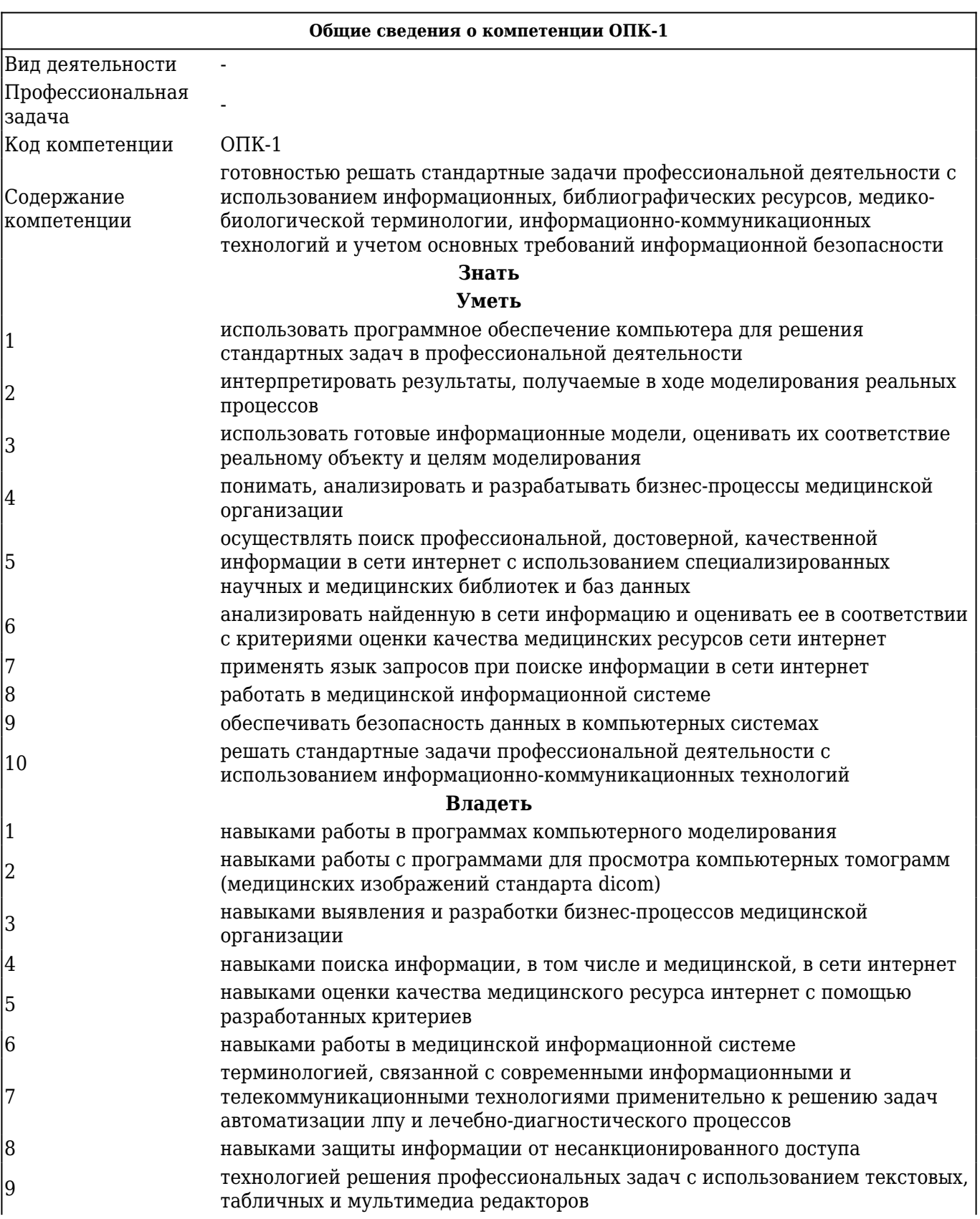

## **В результате изучения дисциплины обучающиеся должны:**

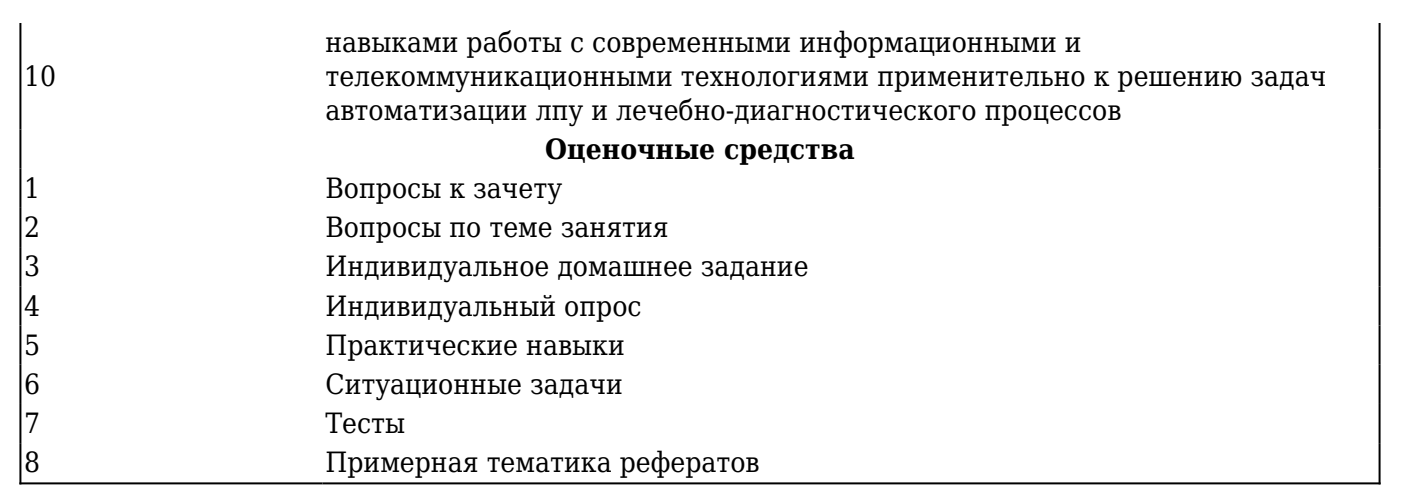

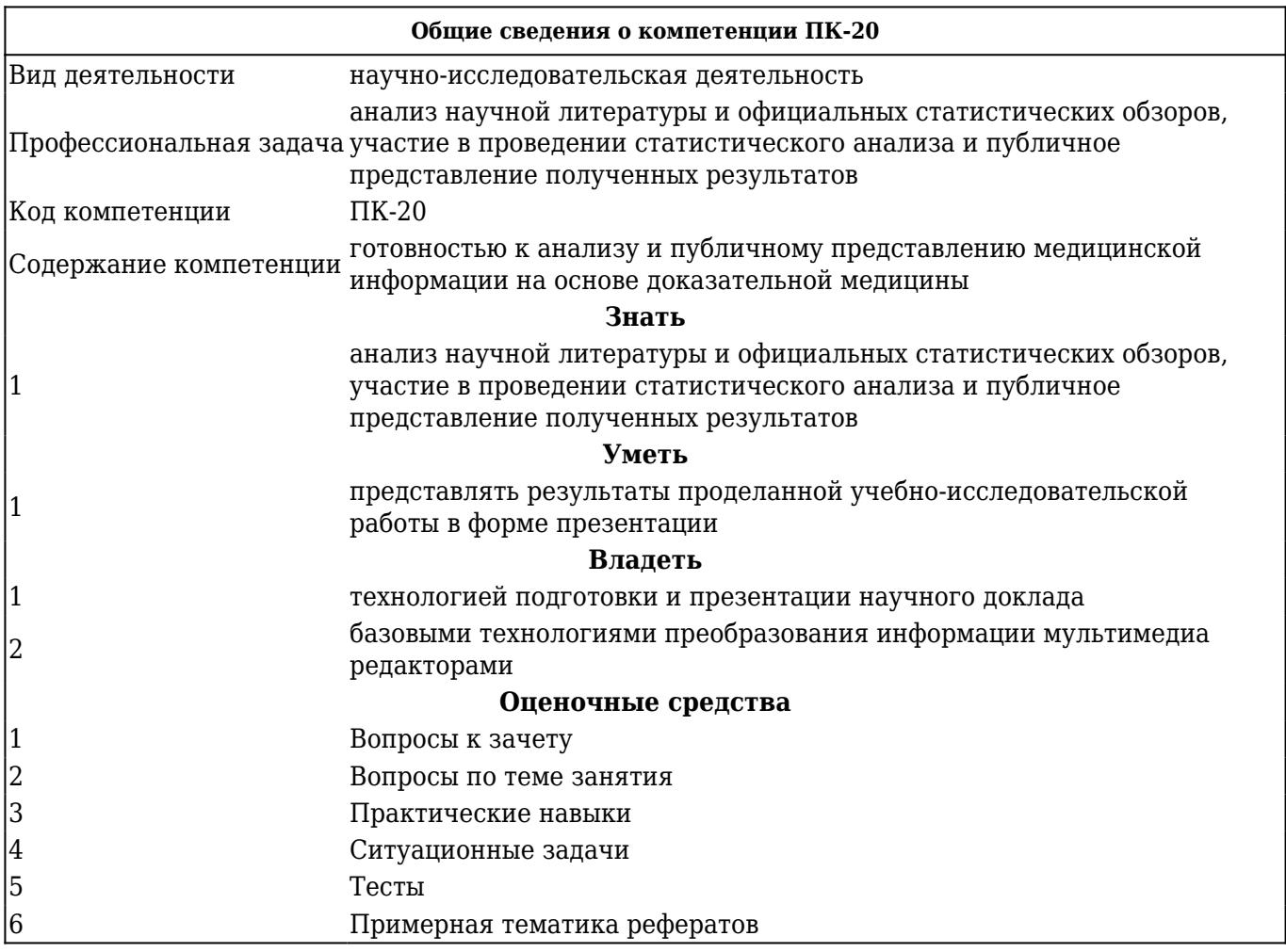

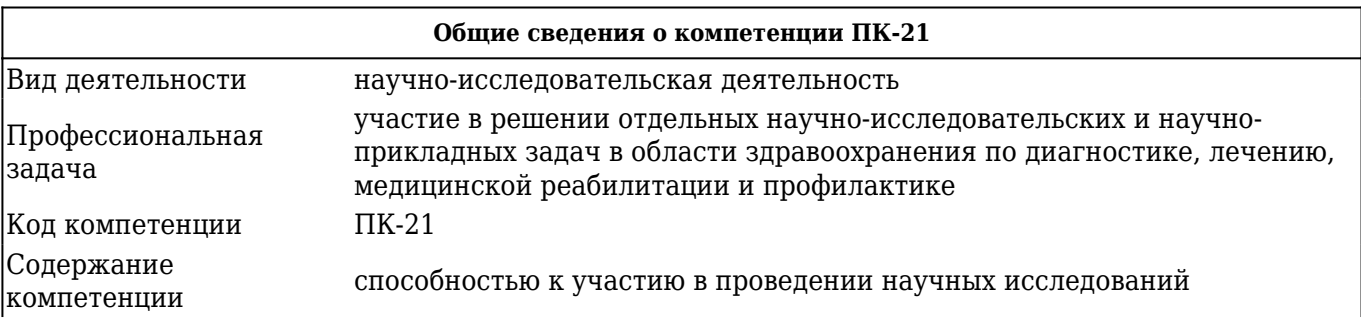

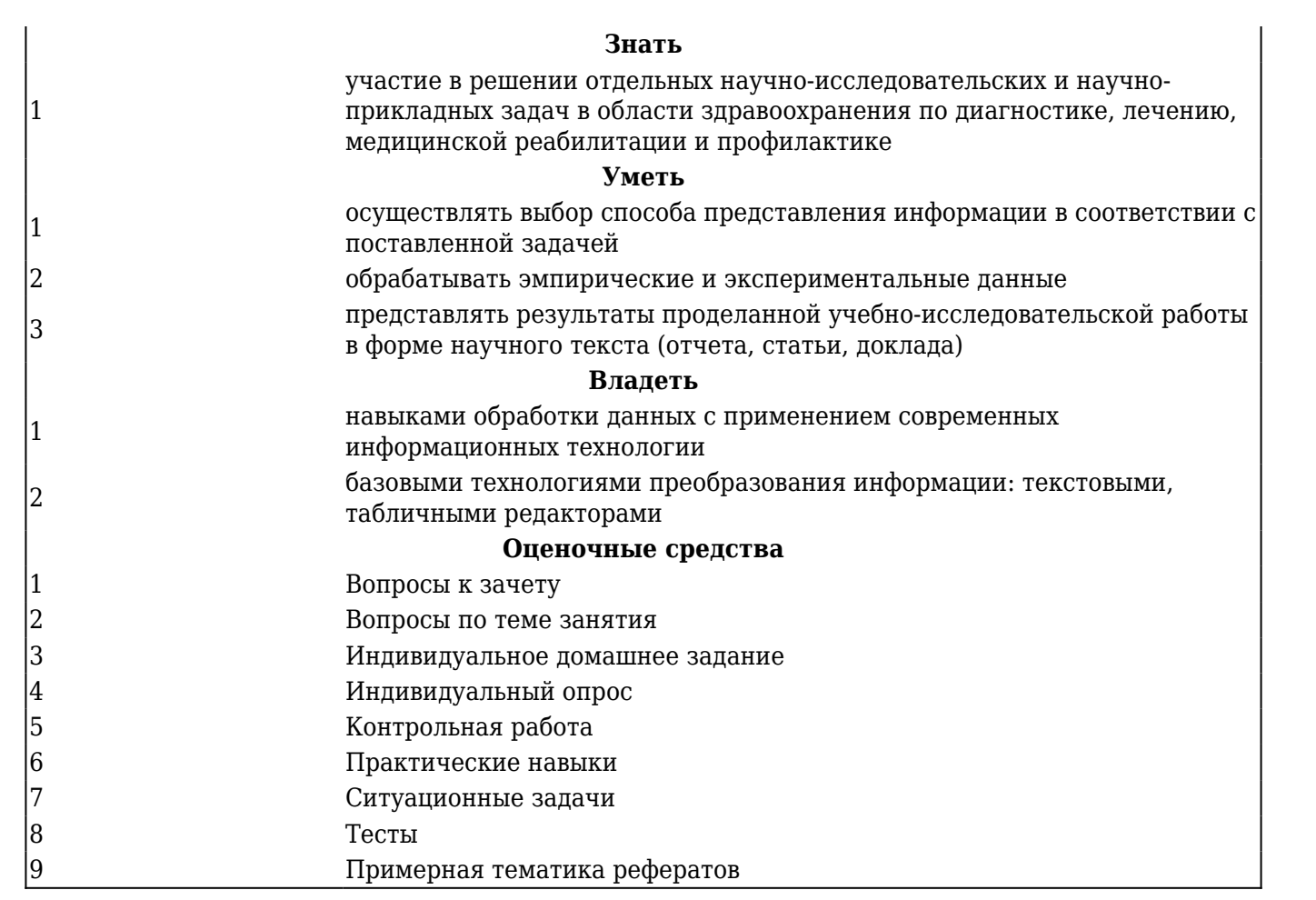

## **2. ОСНОВНАЯ ЧАСТЬ 2.1. Объем дисциплины и виды учебной работы**

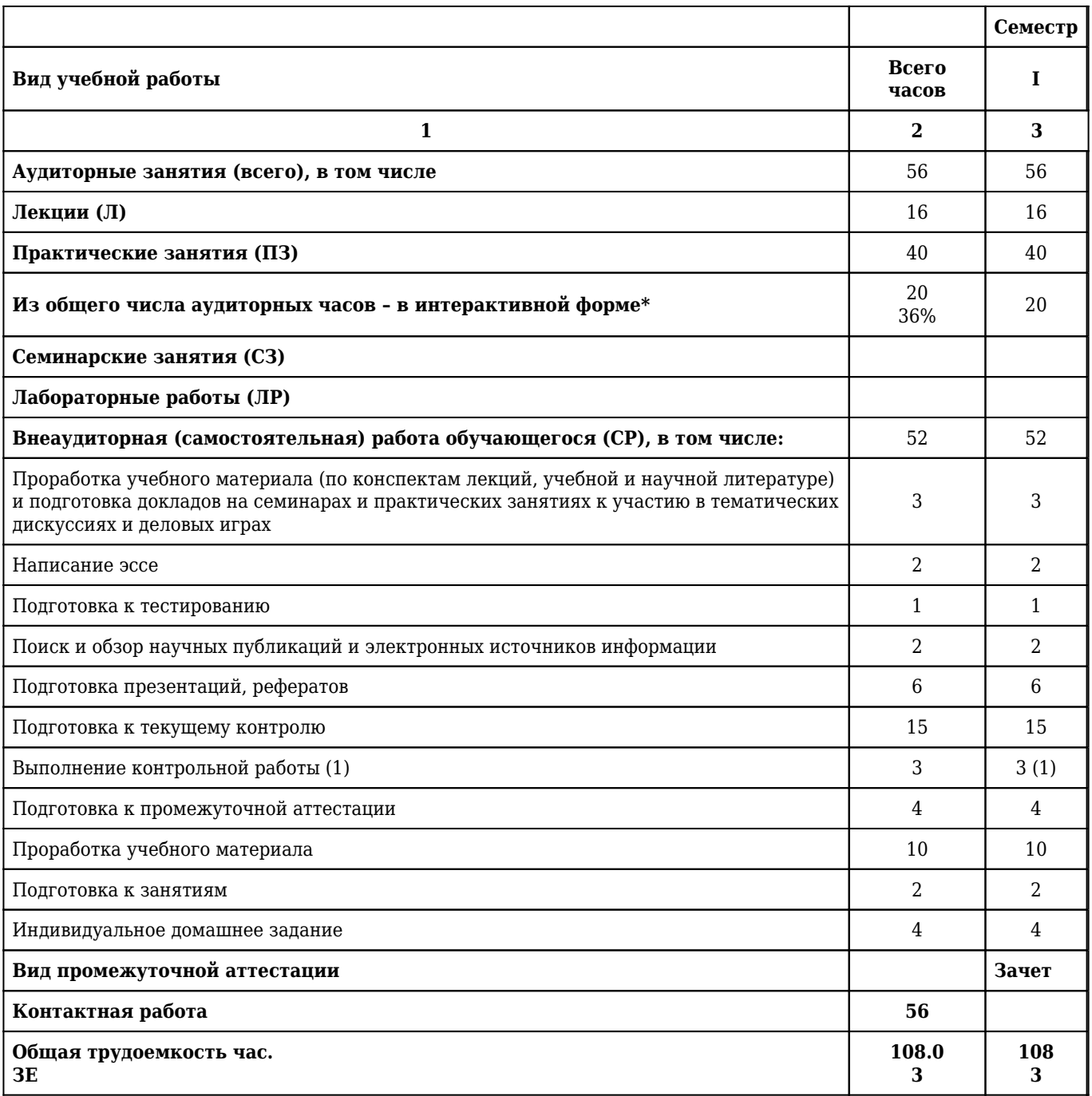

## **2.2. Разделы дисциплины (модуля), компетенции и индикаторы их достижения, формируемые при изучении**

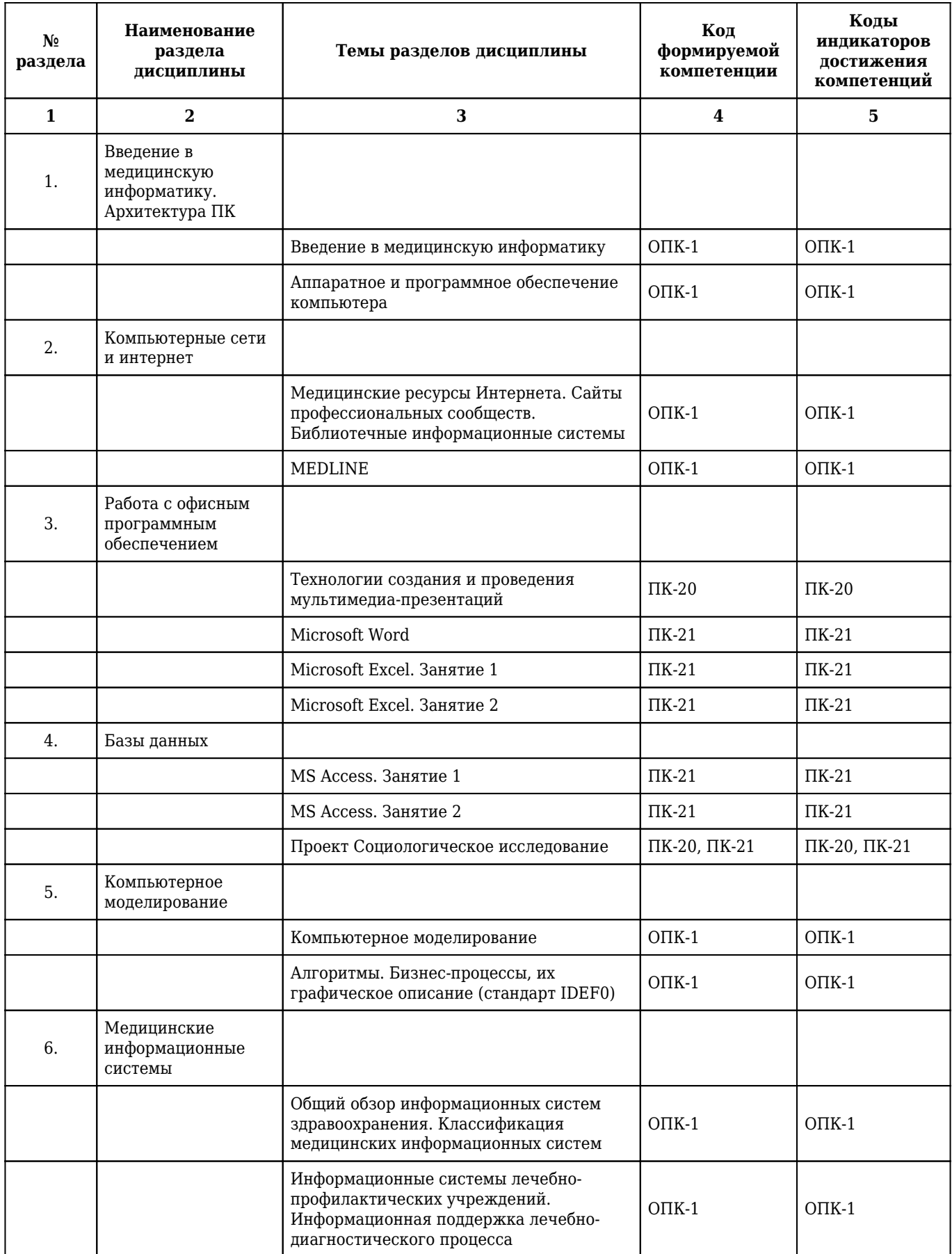

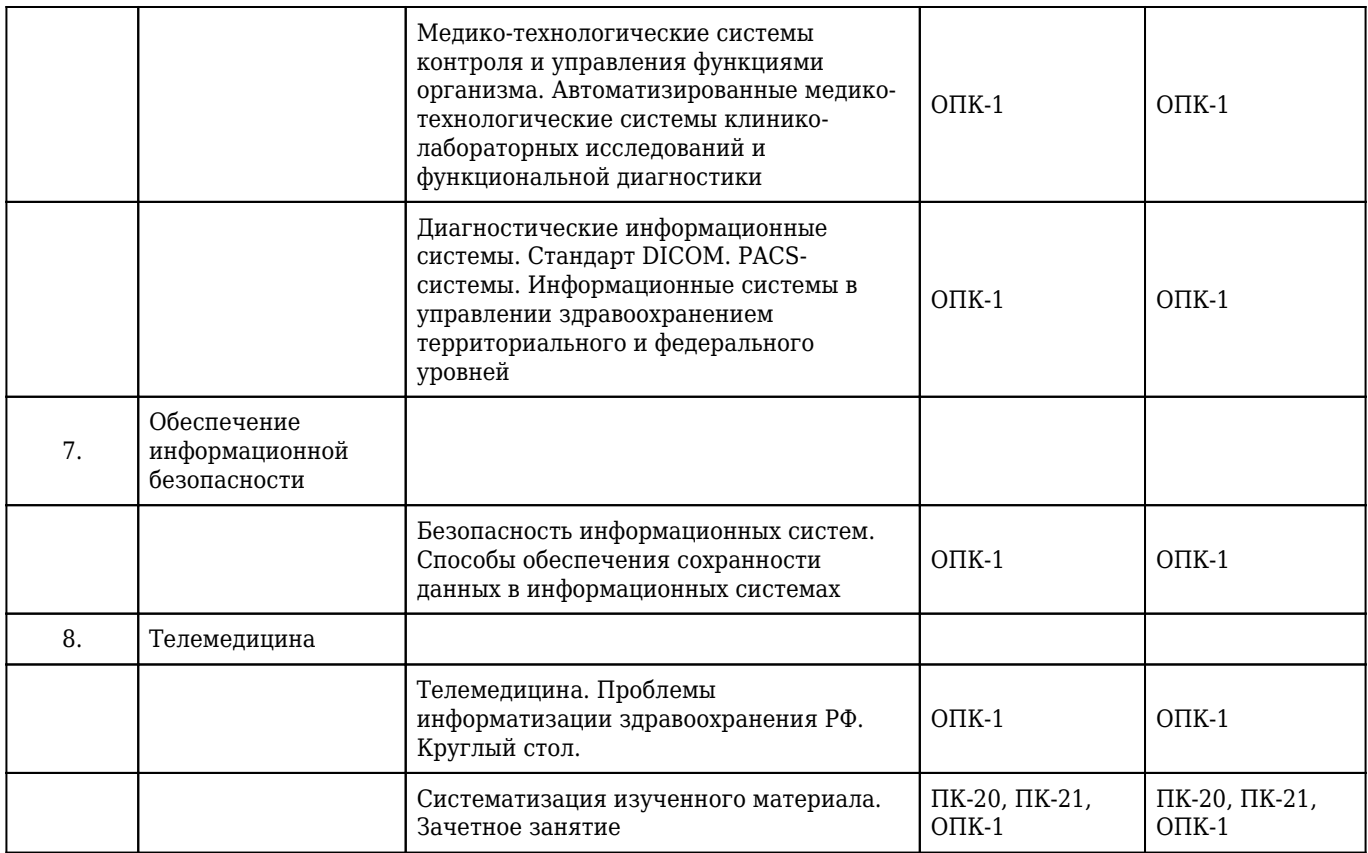

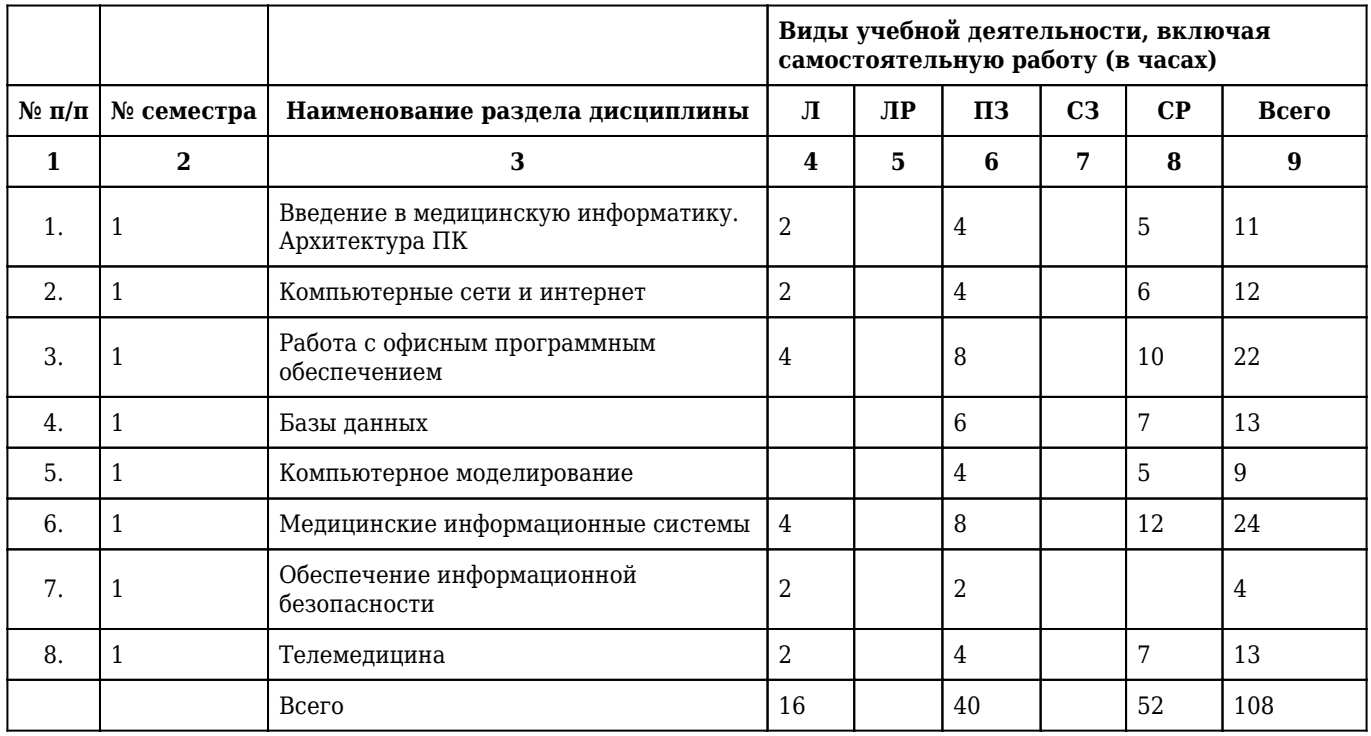

## **2.3. Разделы дисциплины и виды учебной деятельности**

# **2.4. Тематический план лекций дисциплины**

## **1 курс**

## **1 семестр**

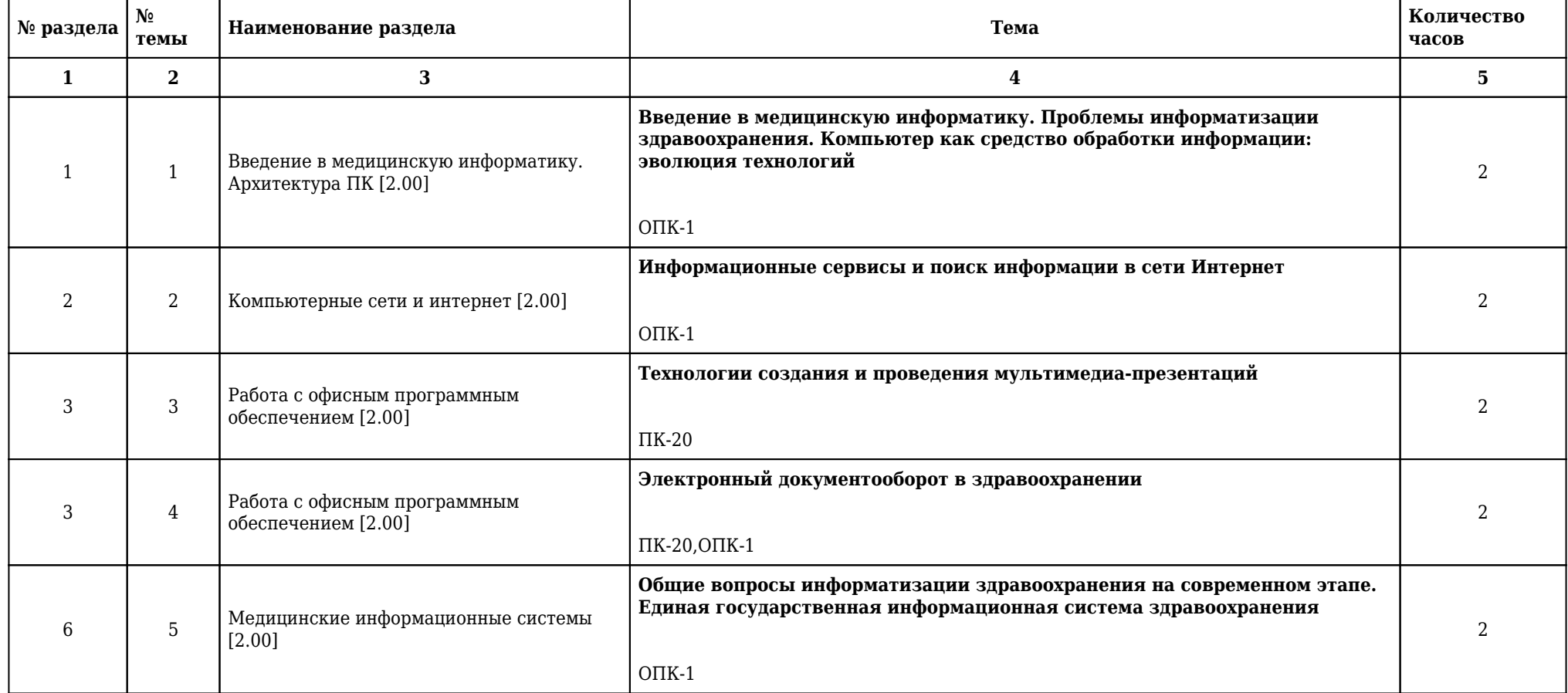

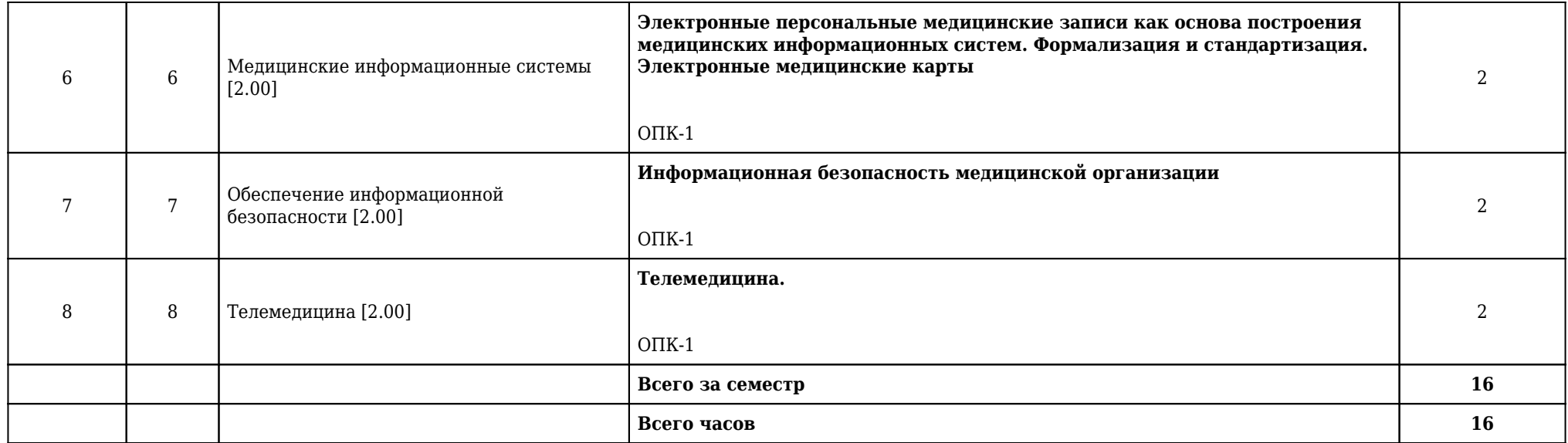

## **2.5. Тематический план практических/семинарских занятий**

## **2.5.1. Тематический план практических занятий**

## **1 курс**

## **1 семестр**

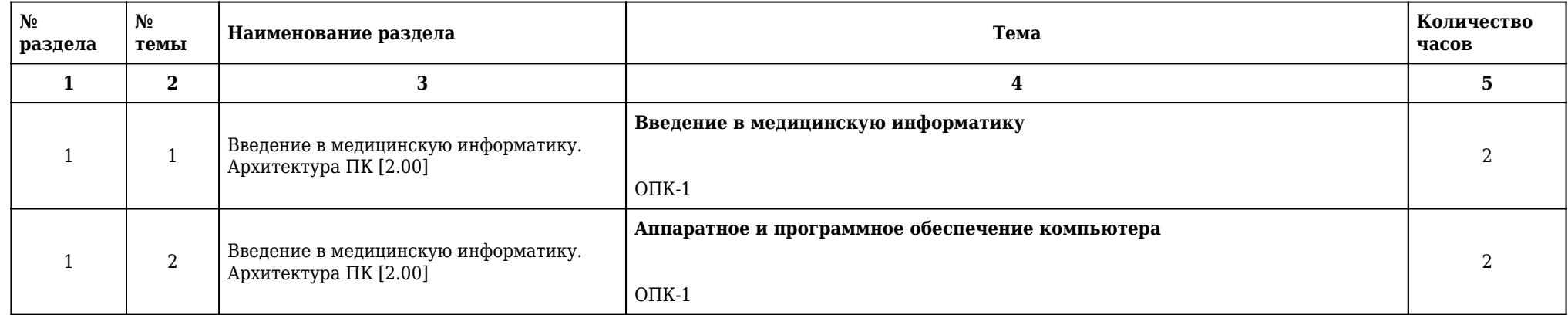

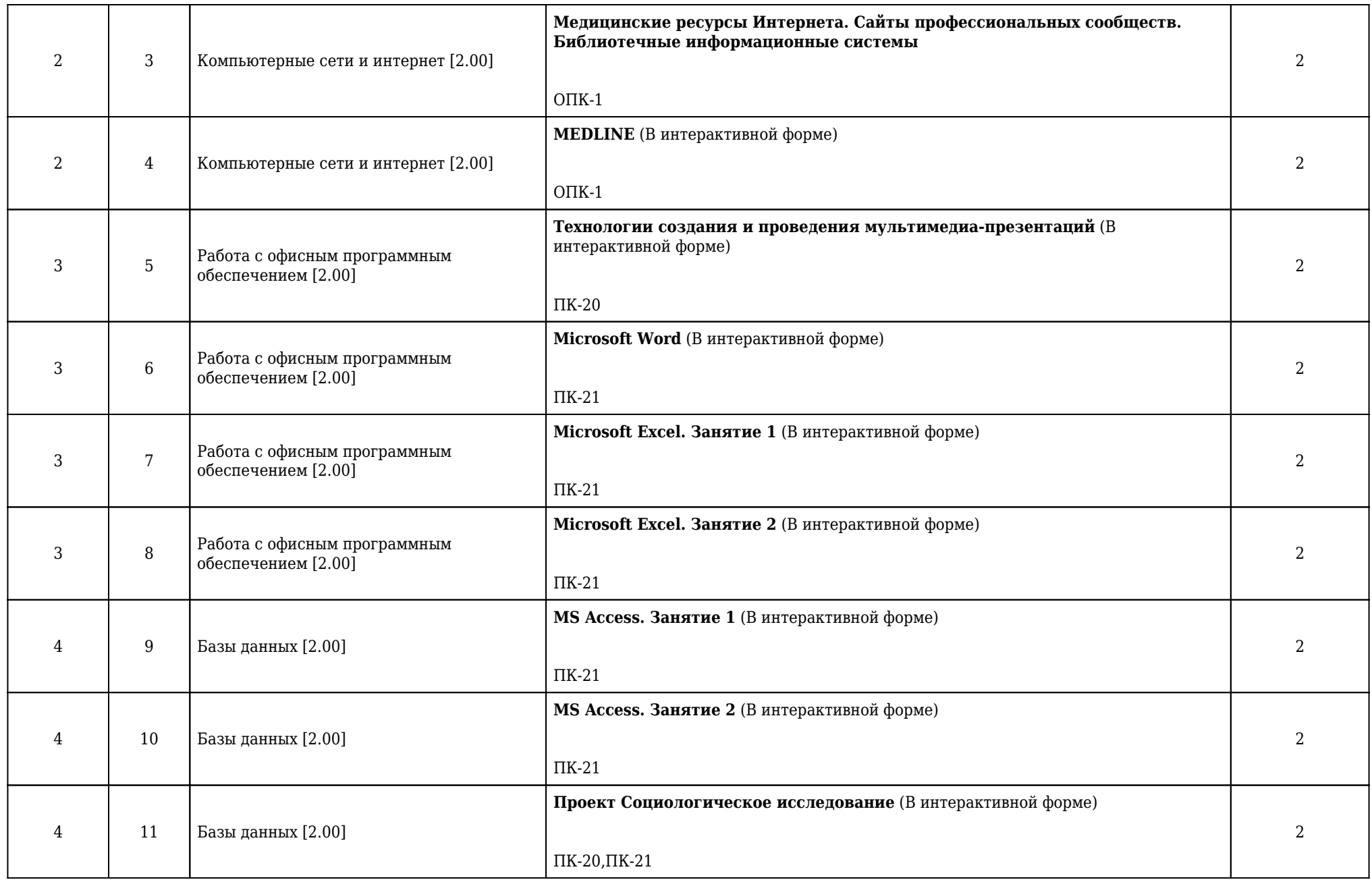

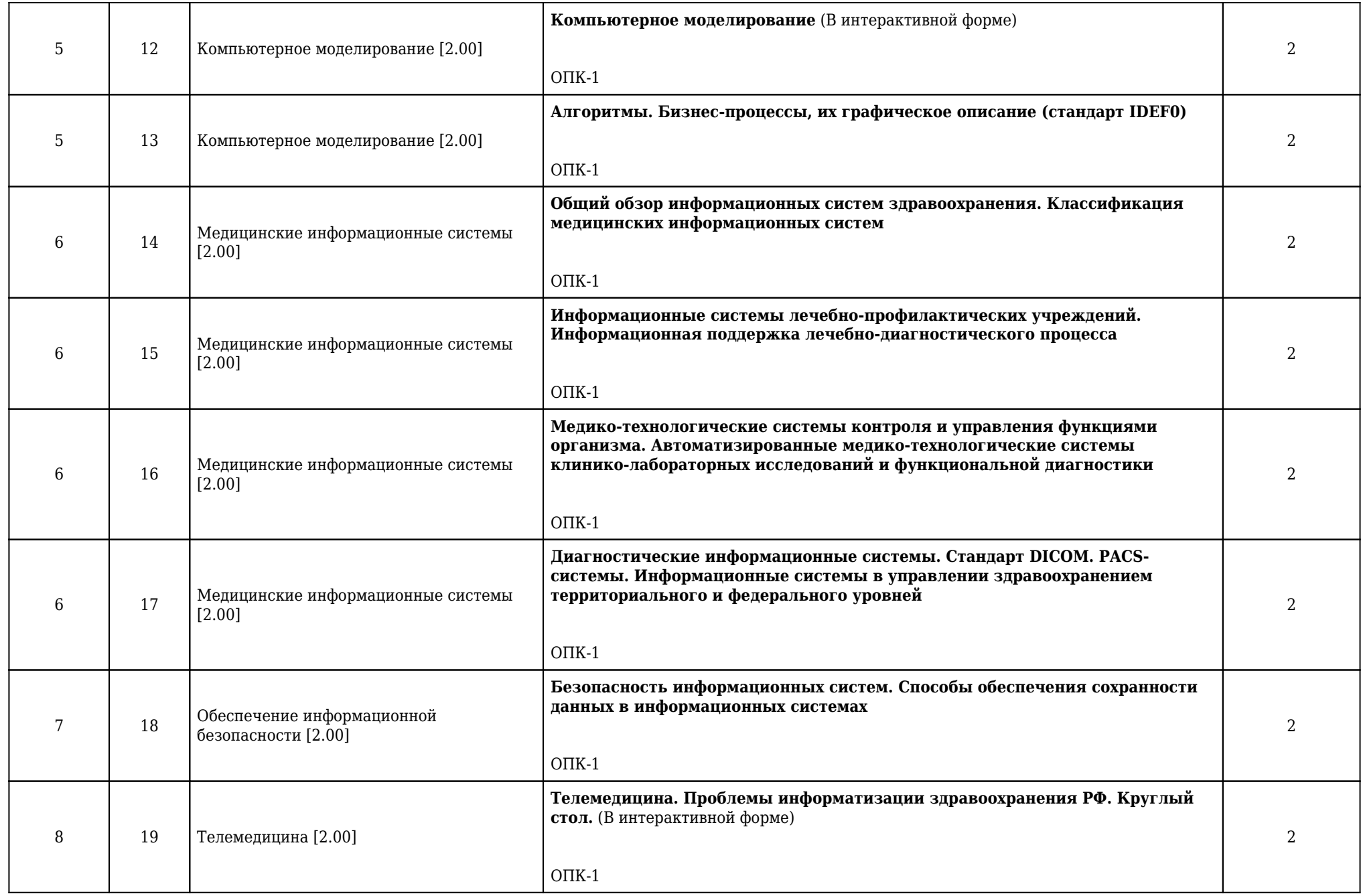

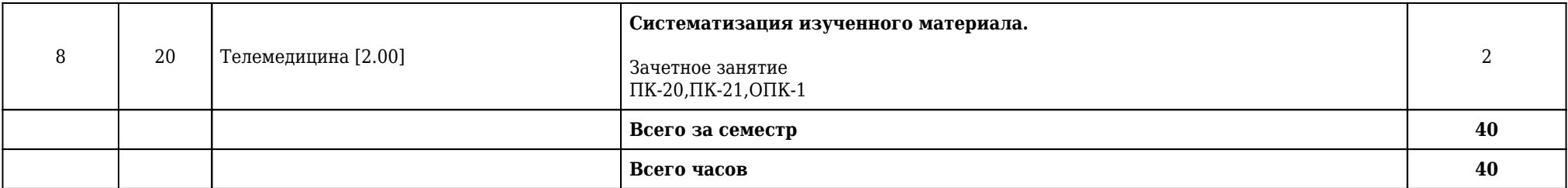

**2.5.2. Тематический план семинарских занятий**

**Данный вид работы учебным планом не предусмотрен**

**2.6. Тематический план лабораторных работ**

**Данный вид работы учебным планом не предусмотрен**

**2.7. Контроль самостоятельной работы**

**Данный вид работы учебным планом не предусмотрен**

## **2.8. Самостоятельная работа**

## **2.8.1. Виды самостоятельной работы**

## **1 курс**

## **1 семестр**

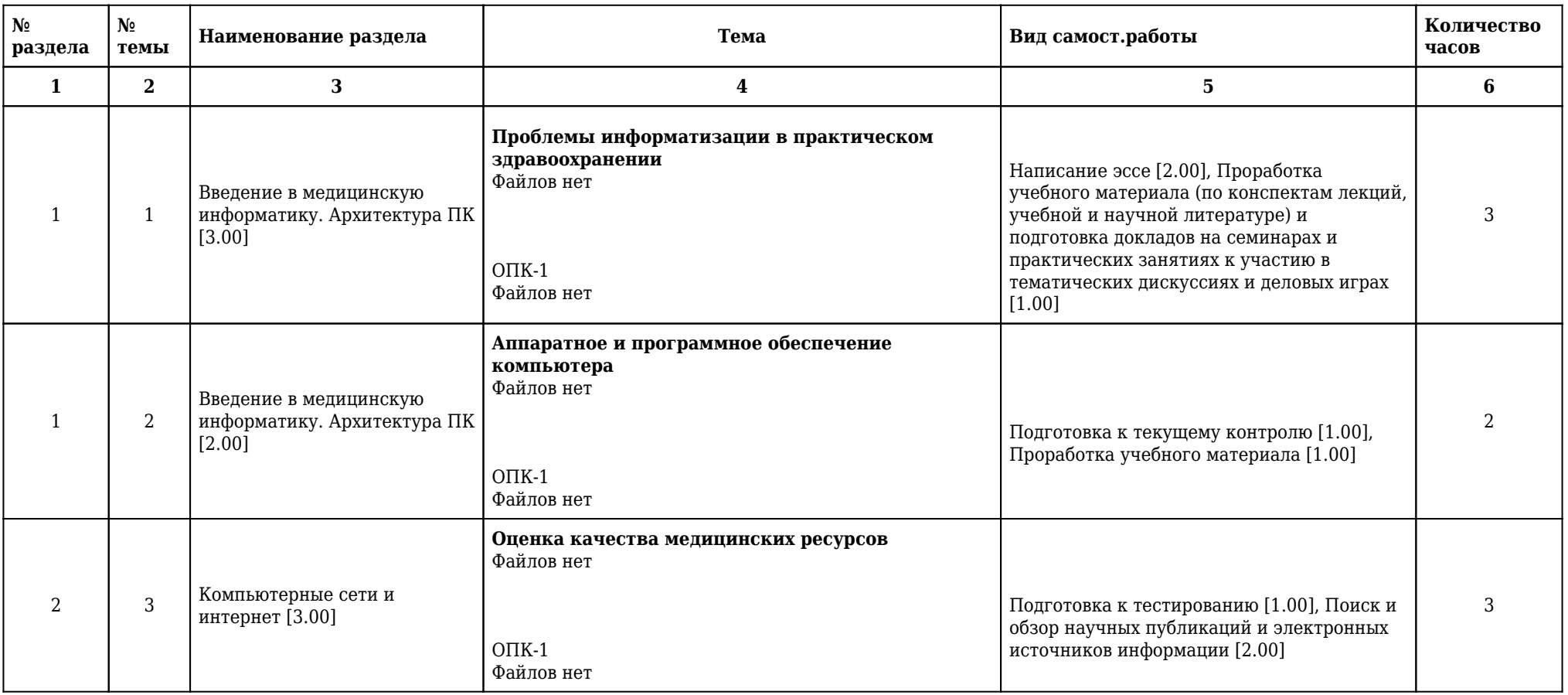

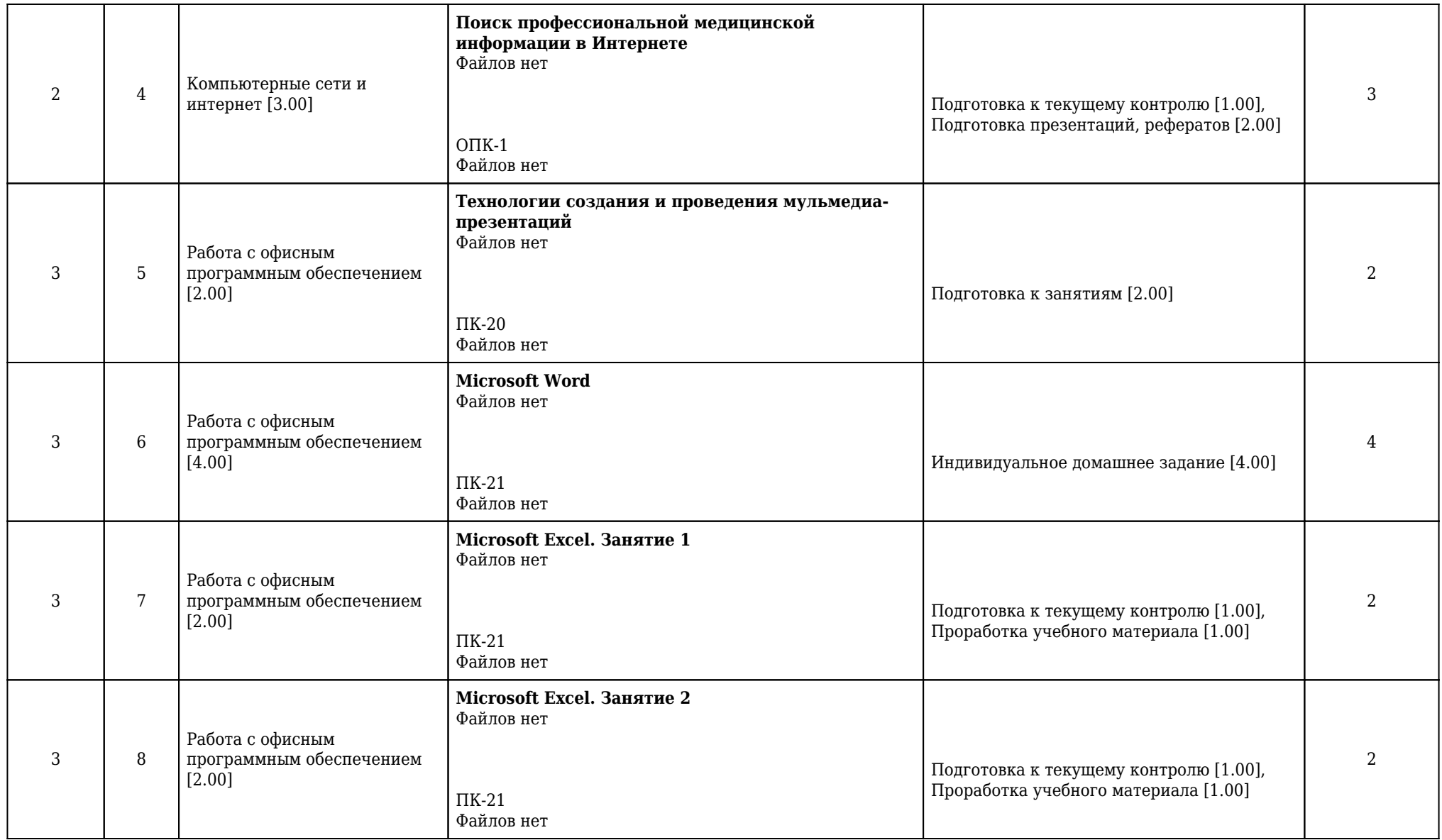

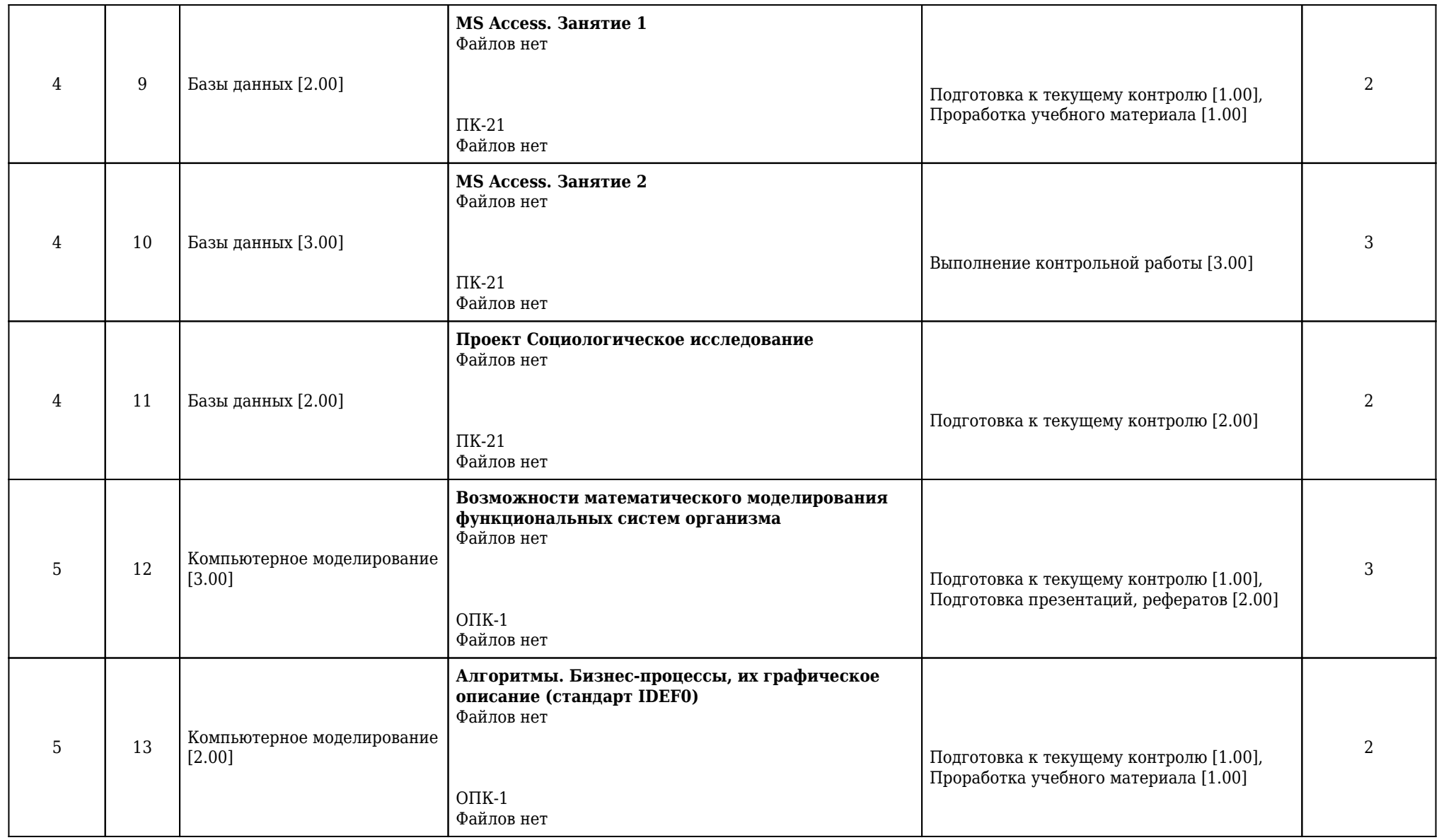

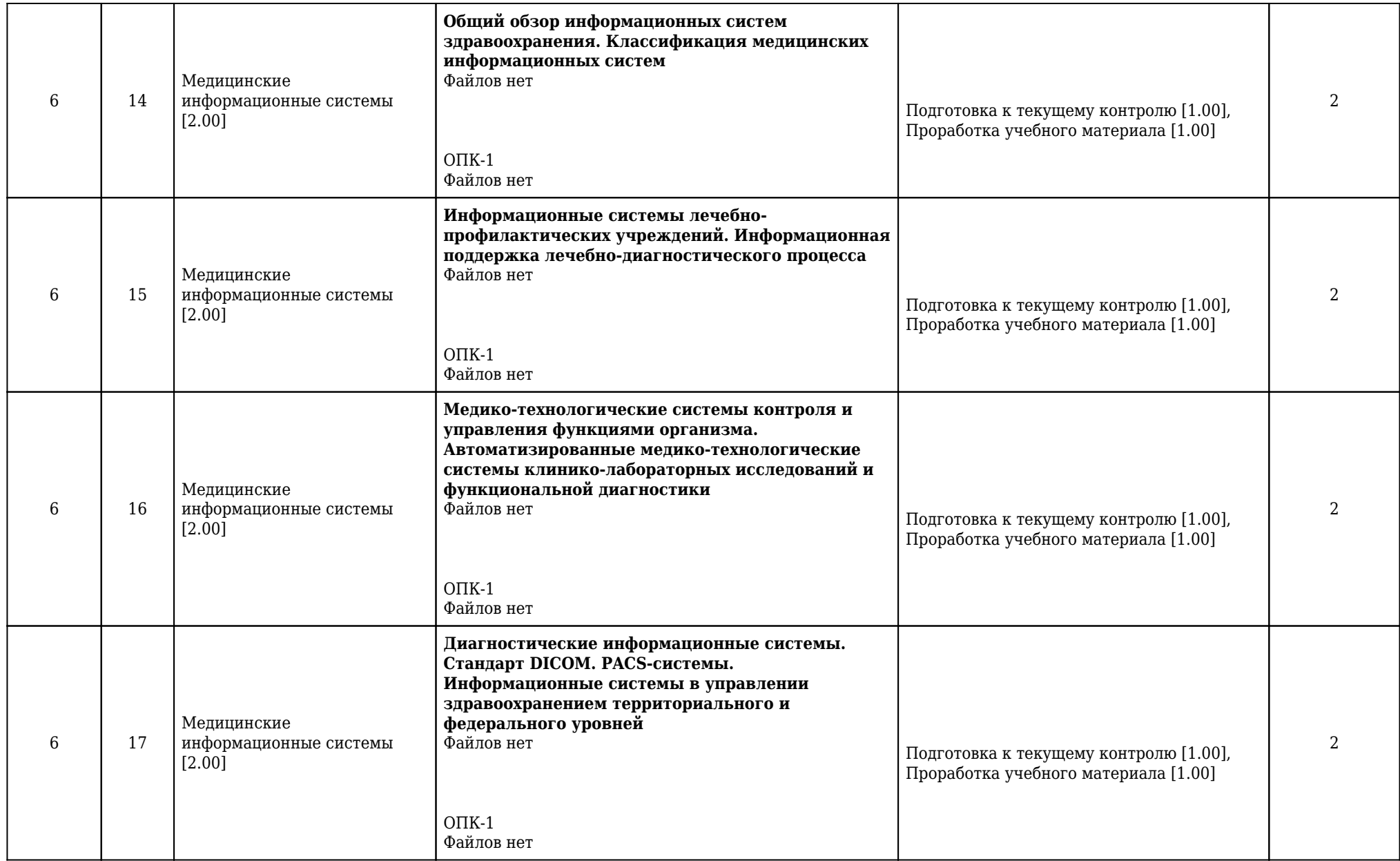

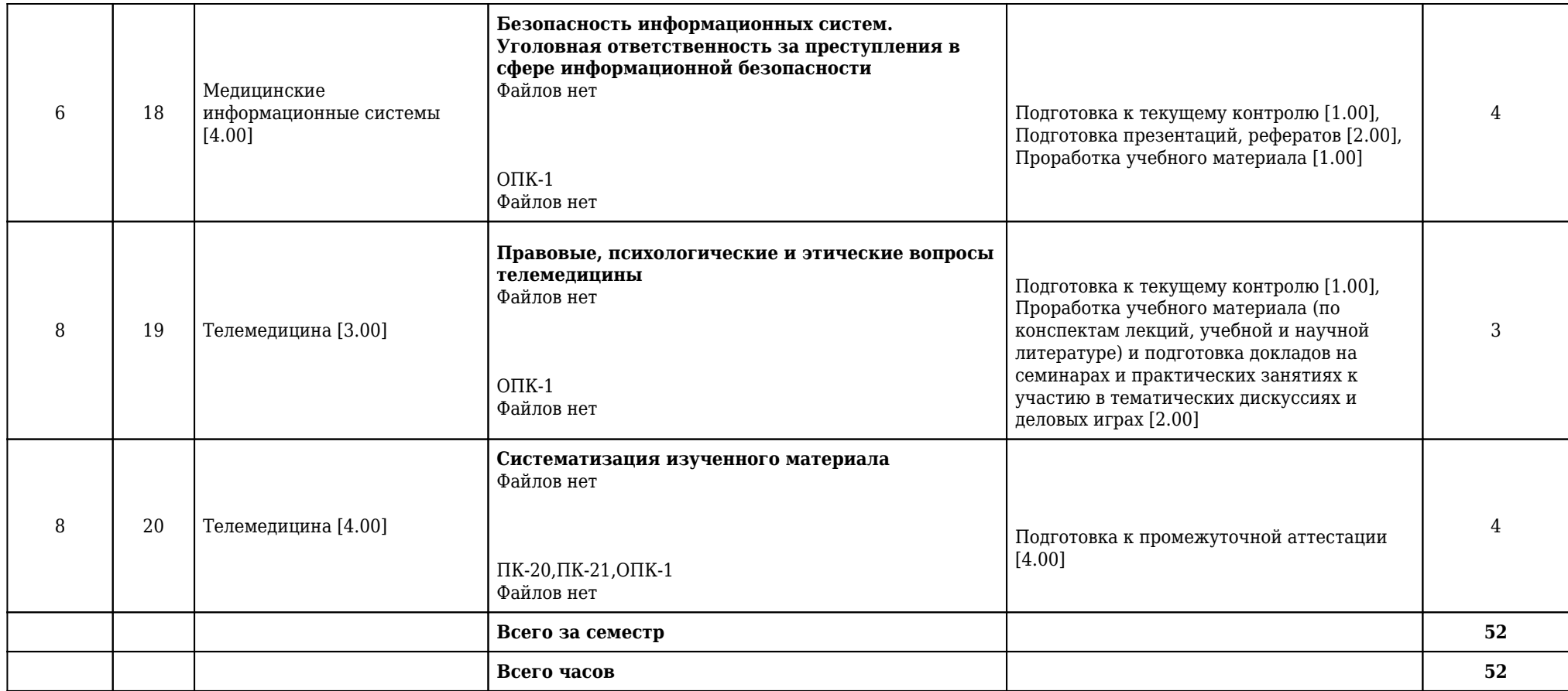

# **2.8.2. Учебно-методическое обеспечение для самостоятельной работы обучающихся по дисциплине**

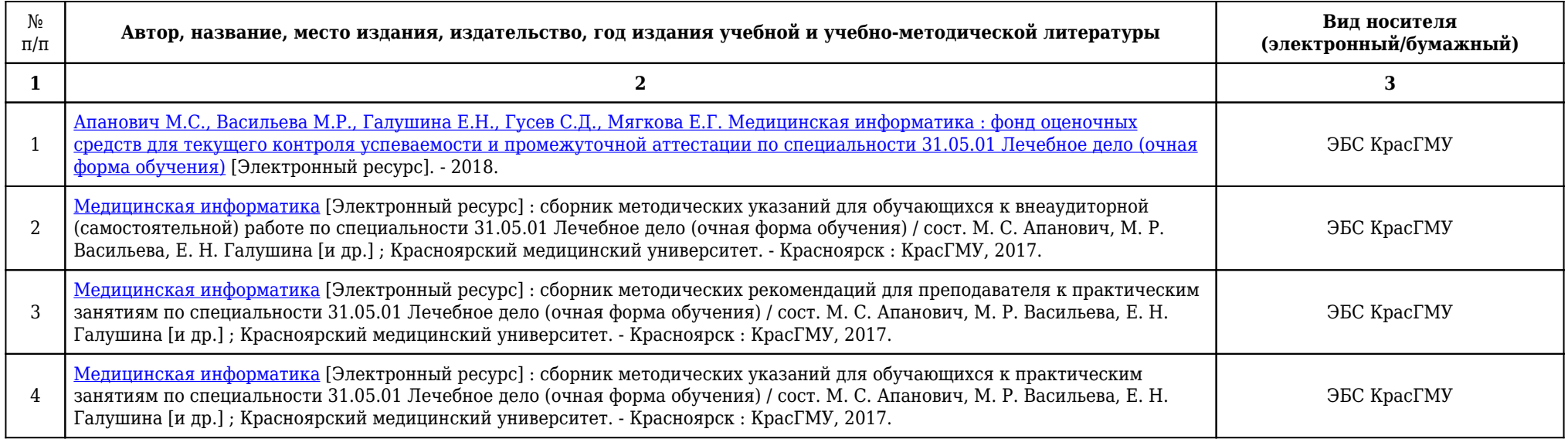

## **2.9. Оценочные средства, в том числе для проведения промежуточной аттестации обучающихся по дисциплине**

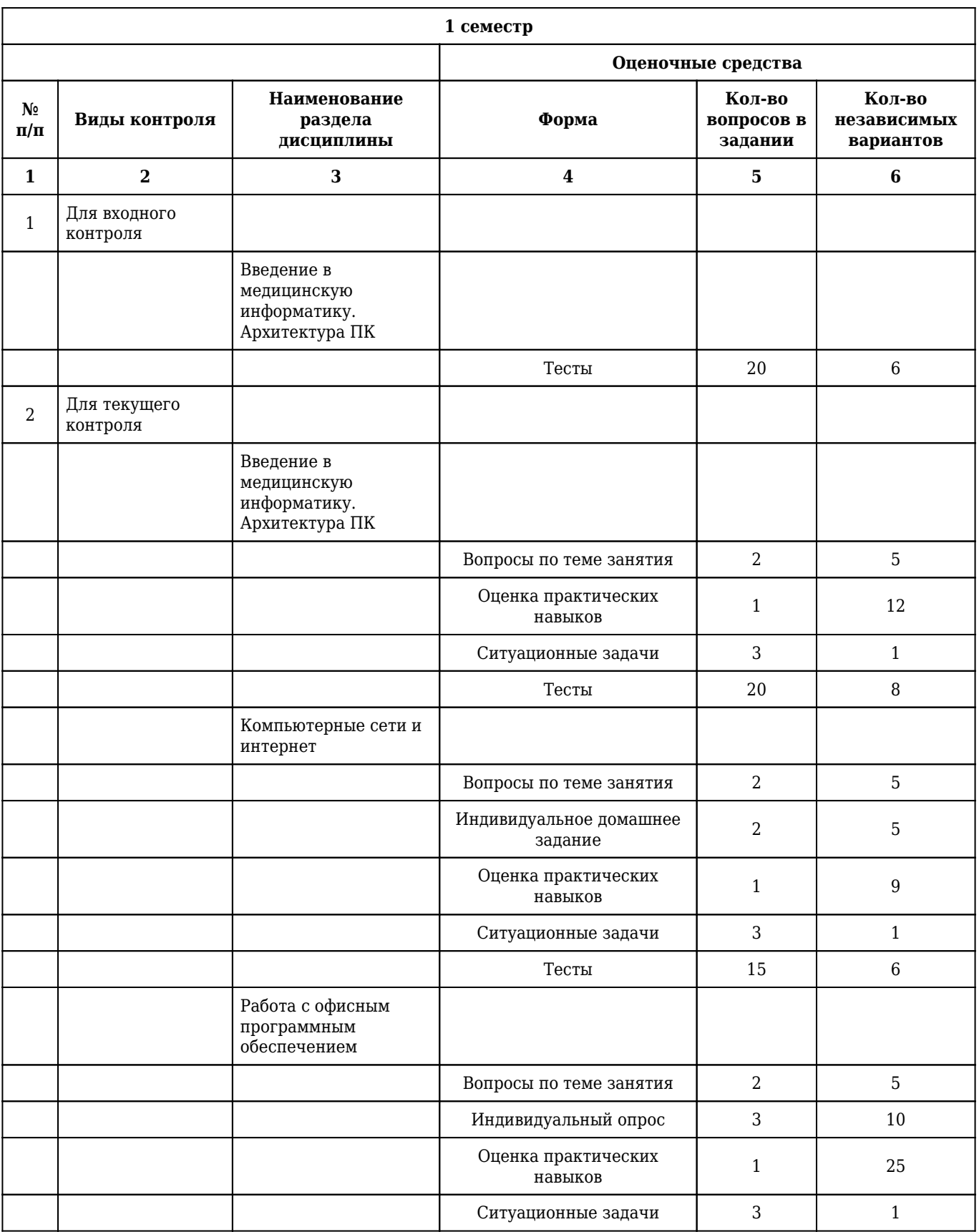

## **2.9.1. Виды контроля и аттестации, формы оценочных средств**

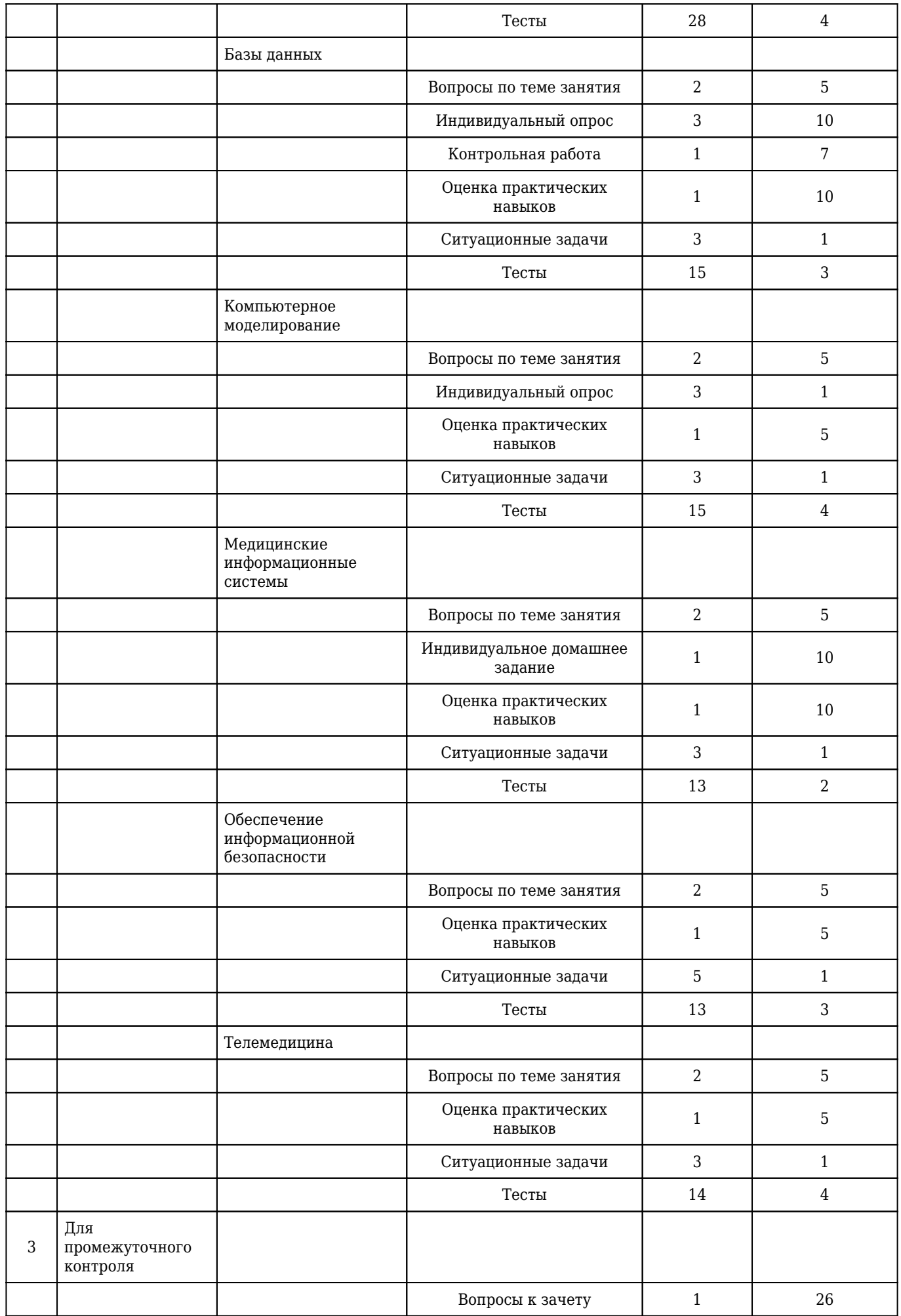

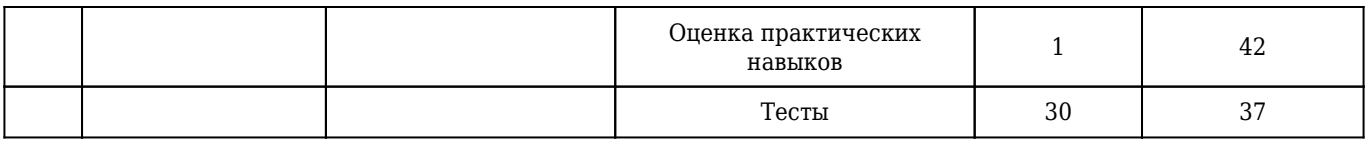

## **2.9.2. Примеры оценочных средств**

#### **Входной контроль**

#### **Тесты**

## 1. **ПРИ ИНТЕНСИВНОЙ РАБОТЕ ЗА КОМПЬЮТЕРОМ ПЕРЕРЫВЫ ДОЛЖНЫ БЫТЬ**

- **1) каждый час**
- 2) каждые 3 часа
- 3) каждые 5 часов
- 4) каждые 15 минут
- 5) когда устанут глаза

Правильный ответ: 1

ОПК-1

## 2. **ВИТАМИНЫ, КОТОРЫЕ НЕОБХОДИМО УПОТРЕБЛЯТЬ С ПИЩЕЙ ПРИ ИНТЕНСИВНОЙ РАБОТЕ НА КОМПЬЮТЕРЕ**

**1) А, В2, С**

- 2) С, D
- 3) Е, В6, F
- 4) Е, В12, D

5) C, E

Правильный ответ: 1

 $O$ ПК-1

## 3. **ПРОФЕССИОНАЛЬНОЕ ЗАБОЛЕВАНИЕ ЛЮДЕЙ, РАБОТА КОТОРЫХ ВЕДЁТСЯ, В ОСНОВНОМ, НА КОМПЬЮТЕРЕ**

1) хронический поверхностный гастрит

2) гипертензивная энцефалопатия

3) вестибулярный нейронит

4) птоз века

#### **5) туннельный синдром**

Правильный ответ: 5

 $O$  $TK-1$ 

#### 1. **Что такое обработка информации?**

1) Обработка информации – получение одних информационных объектов из других информационных объектов путем выполнения некоторых алгоритмов.

 $O$  $TK-1$ 

#### 2. **Что такое слайд?**

1) Слайд - это отдельный кадр презентации, который может включать в себя заголовок, текст, графику, диаграммы и т. д.

ПК-20

#### 3. **Что такое абсолютная и относительная адресация?**

1) Относительная адресация ячеек – адресация, при которой в случае копировании такой формулы вправо или влево будет изменяться заголовок столбца в имени ячейки, а при копировании вверх или вниз – номер строки. Абсолютная адресация используется в том случае, когда нужно использовать значение, которое не будет меняться в процессе вычислений.

ПК-21

#### **Индивидуальное домашнее задание**

1. Оценка медицинских ресурсов, размещаемых в сети Интернет, по критериям качества. На сегодняшний день количество медицинских ресурсов сети Интернет исчисляется десятками или даже сотнями тысяч. Качество многих из них оставляет желать лучшего. Сайты медицинского содержания могут являться источниками неправильной и даже опасной информации, касающейся охраны здоровья, методов лечения, этических вопросов и т.д. Качество и достоверность материалов, представленных на медицинских сайтах, должны соответствовать самым высоким критериям, что обусловлено потенциально возможным вредом здоровью пациентов. В связи с этим должен существовать ряд критериев оценки качества медицинских ресурсов Интернета, в соответствии с которыми врачи и пациенты могли бы выбирать источники достоверной информации из множества существующих в Сети. Выполните задание: 1. В электронном учебнике Медицинская информатика в разделе Приложения или, перейдя по ссылке http://krasgmu.ru/src/ebooks/el\_medinfo/1230.html, ознакомьтесь с представленными медицинскими ресурсами сети Интернет. 2. Выберите раздел (рубрику) для работы, рубрика выбираемых Вами сайтов соответствует первой букве вашей фамилии, если такой буквы нет, то выбирается следующая буква, например, Иванов выбирает рубрику Иммунология, а Брюллов выбирает рубрику Внутренние болезни, так как на букву Б рубрика отсутствует. 3. Выберите для работы 2 сайта (1 на русском языке и 1 на английском). 4. Оцените выбранные Вами сайты по всем критериям качества медицинских ресурсов, размещаемых в сети Интернет. Работа выполняется студентом в программе MS Word в виде таблицы (шаблон оформления задания) Файл MS Word необходимо прикрепить (закачать файл) к данному заданию. ВНИМАНИЕ! Называйте файлы грамотно, к примеру: Иванов И.И. критерии оценки качества.doc. При выполнении задания необходимо указать тему, например, Внутренние болезни, группу, факультет и ФИО студента, выполнившего задание. Примечание: в ходе выполнения задания необходимо сделать скриншот (снимок экрана — изображение, полученное компьютером и показывающее в точности то, что видит пользователь на экране монитора или другого визуального устройства вывода). Скриншот можно сделать, нажав кнопку «Print Screen» на

клавиатуре и после этого нажать кнопку «Вставить» в программе MS Word.

1) Лечебное дело, Иванов И.И.

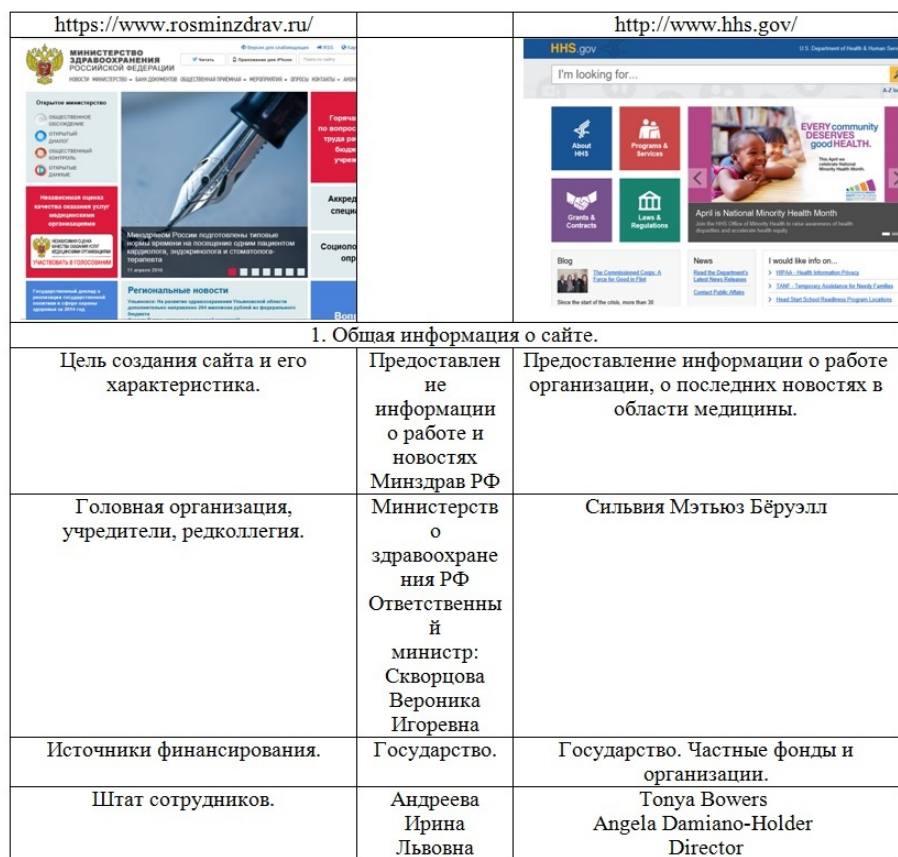

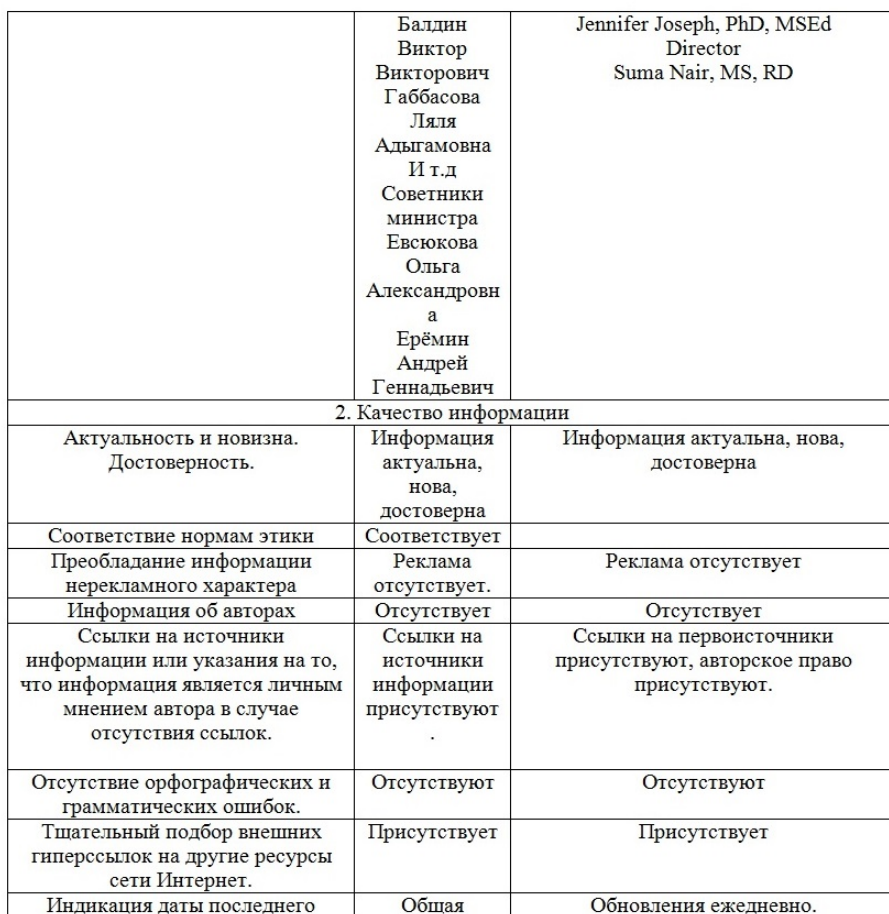

2. Обзор медицинских информационных систем (МИС) Цель работы: получение представлений о медицинских информационных системах и их возможностях. Задание: подготовьте обзор медицинских информационных систем, заполнив таблицу. Файл с заполненной таблицей прикрепите к этому заданию. Источники информации: 1) электронный учебник «Медицинская информатика» http://krasgmu.ru/sys/files/ebooks/el\_medinfo/10.html; 2) всемирная информационная сеть интернет.

1) Автоматизированное рабочее место

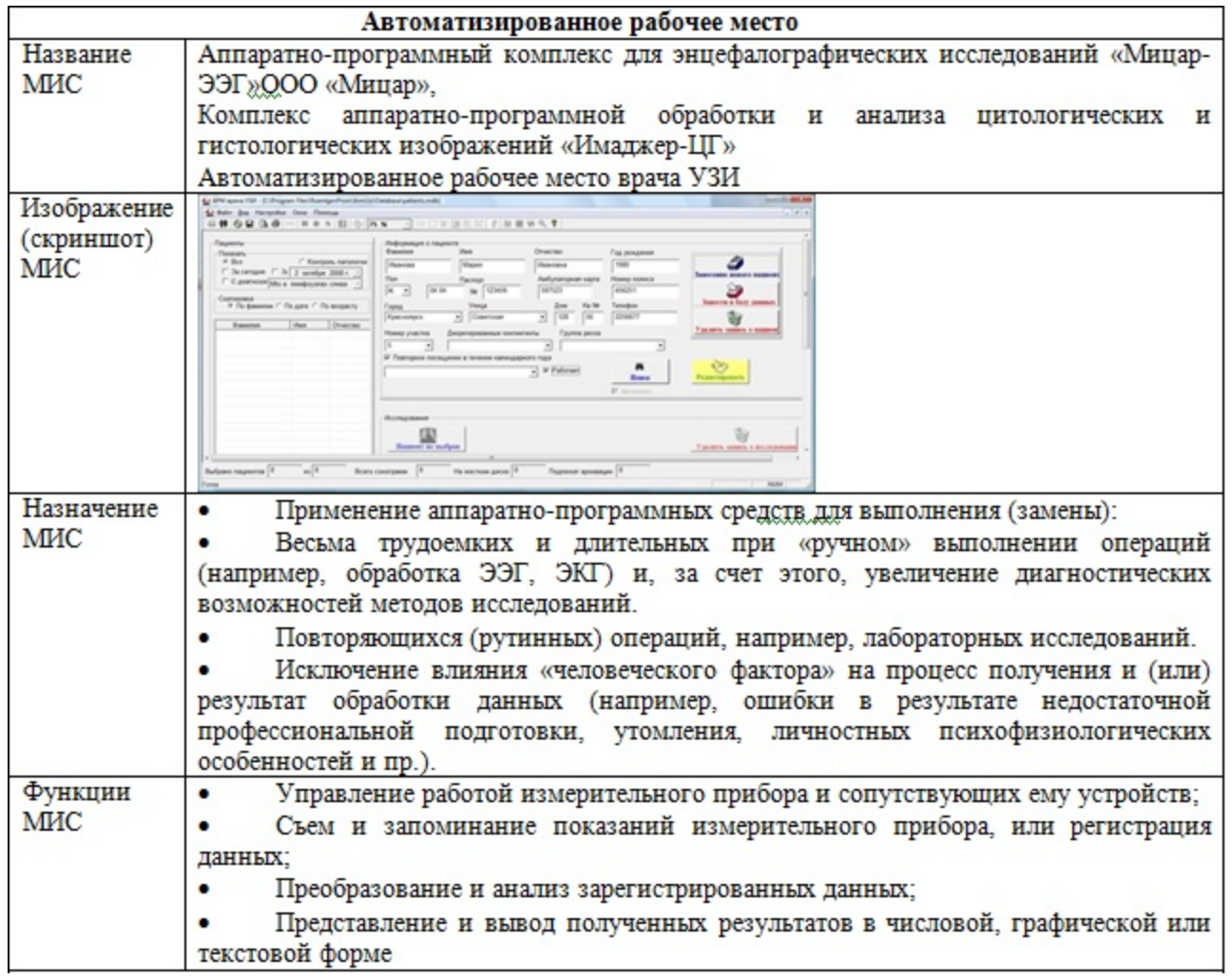

 $O$  $\n *TK-1*\n$ 

3. Редактирование научной статьи. 1. Скачайте файл для редактирования согласно Вашему варианту. 2. Удалите всю информацию ДО заголовка статьи и ПОСЛЕ списка литературы. 3. Удалите все гиперссылки из документа. 4. Удалить все гиперссылки вместе с самим словом «[править]» и «[править вики-текст]» 5. Замените неразрывные пробелы обычными пробелами. 6. Замените разрывы строк знаками абзаца. 7. Для всего текста установите следующие параметры форматирования: • Шрифт - Times New Roman; • начертание Обычный (не полужирный, не подчеркнутый, не курсив и т.п.); • кегль (размер) 14 пт; • цвет текста – чёрный. 8. Настройте параметры 1 абзаца: • полуторный междустрочный интервал; • отступ первой строки абзаца – 1,25 см; • интервалы до и после абзаца установите равным 0; • выравнивание по ширине. 9. Примените форматирование 1 абзаца к оставшимся абзацам. 10. Измените стиль названия статьи на стиль «Обычный» и установите размер шрифта 24 пт. 11. Примените к заголовкам разделов статьи соответственно стиль Заголовок 3 и Заголовок 2 (для создания многоуровневого

оглавления). 12. Удалите содержание статьи (оригинальное оглавление из Википедии). 13. К имеющимся спискам в статье (кроме списка литературы) примените следующее оформление: • список должен быть маркированными, маркер - круг серого цвета; • размер шрифта – 14; • Times New Roman; • отступ первой строки – 1,25; • интервалы до и после абзацев равны 0. 14. К списку литературы примените следующее оформление: • список должен быть нумерованным; • размер шрифта – 14; • Times New Roman; • отступ первой строки – 1,25; • интервалы до и после абзацев равны 0. 15. Проведите форматирование таблицы (если она есть): все колонки сделайте без отступа первой строки с выравниванием по левому краю, междустрочный интервал - одинарный. • cделайте границы таблицы красными. 16. Таблице (если она есть) и рисункам (если они есть) дайте название, используя существующие, и разместите их над таблицей и под рисунками соответственно. 17. Создайте закладки и гиперссылки к авторам из списка литературы (необходимые авторы в тексте выделены желтым цветом): • вставьте закладки на названиях трех литературных источников; • создайте гиперссылки в тексте на соответствующий источник в списке литературы (те, на которые Вы создали закладки). После того как сделали гиперссылки, снимите выделение цветом с автора в тексте. 18. Создайте 1 концевую сноску на автора в тексте статье (выделен зеленым цветом) с соответствующей информацией литературного источника. После того как сделали сноски, снимите выделение цветом с автора в тексте. 19. После заголовка статьи поместите оглавление, списки таблиц и рисунков (если они имеются)

1) 1. Для того, чтобы сохранить файл на своем компьютере нажмите кнопку Office 2007 или вкладку «Файл» (Office 2010), выберите команду Сохранить как. 2. Используя клавиши Delete или Backspace, удалите лишнюю информацию от начала документа до заголовка статьи и после списка литературы до конца документа. 3. Выделите весь текст (сочетание клавиш Ctrl+A). Нажмите сочетание клавиш Ctrl+Shift+F9. 4. Используя клавиши Delete или Backspace, удалите «[править]» и «[править вики-текст]». 5. Используя кнопку "Заменить" (вкладка Главная или комбинация клавиш CRTL+H) используя кнопку Больше, потом кнопку Специальный, замените знак неразрывного пробела во всем документе на обычный пробел (обычный пробел ставится простым нажатием на клавишу «Пробел»). 6. Используя кнопку "Заменить" (вкладка Главная или комбинация клавиш CRTL+H) используя кнопку Больше, потом кнопку Специальный, замените знак «Разрыв строки» на «Знак абзаца». 7. На вкладке Главная раздел Шрифт установите требуемые параметры для первого абзаца текста. 8. На вкладке Главная раздел Абзац установите требуемые параметры для первого абзаца текста. 9. Установите курсор редактора в любое место первого абзаца и щелкните 2 раза по кнопке Формат по образцу, устанавливайте курсор мыши поочередно слева от каждого абзаца и дважды щелкайте. 10. Выделите заголовок и на вкладке Главная раздел Шрифт установите требуемые параметры. 11. Для заголовков разделов (их вы можете определить в содержании статьи) установите стиль Заголовок 3, шрифт Times New Roman, размер 13. 12. После этого содержание (оригинальное оглавление из Википедии) удалите. 13. На вкладке Главная раздел Абзац выберите Маркеры - Определить новый маркер. Установите маркер - круг серого цвета, размер шрифта – 14, Times New Roman, отступ первой строки – 1,25, интервалы до и после абзацев равны 0. 14. На вкладке Главная раздел Абзац выберите Нумерация. 15. Для выделения всей таблицы установите курсор мыши в верхний левый угол и щелкните клавишей мыши. Отформатируйте все колонки без отступа первой строки с выравниванием по левому краю, междустрочный интервал - одинарный. 16. Выделите таблицу или рисунок, щелкните правую кнопку мыши и выберите в контекстном меню пункт Вставить название. В появившемся окне обращайте внимание: это название таблицы или рисунка; создайте новую подпись к рисункам (по умолчанию подпись «Рисунок», измените ее на «Рис.». Впишите название объекта. 17. Скопируйте фамилию автора выбранного источника в буфер обмена. Ее можно использовать как имя закладки; поместите курсор редактора перед соответствующим литературным источником в списке литературы в конце статьи; на вкладке Вставка в группе Связи выбрать команду Закладка. Затем вставьте из буфера обмена скопированное ранее название. Выделите текст, который должен представлять гиперссылку. Щелкните правой кнопкой мыши и в контекстном меню выберите Гиперссылка. В списке Связать с выберите местом в документе. Выбрать в списке имя ранее созданной вами закладки. 18. Скопируйте название литературного источника. Поместите курсор в тексте рядом с

упоминанием этого источника. Зайдите в ленту Ссылки, группу Сноски, откройте диалоговое окно Сноски. Выберите Концевая сноска, a Формат номера установите: 1,2,3, …. Вставьте скопированное название литературного источника. Формат шрифта знака сноски сделать не надстрочным (для этого выделить знак сноски, и в формате шрифта убрать галочку против пункта Надстрочный) и заключить номер сноски в тексте в квадратные скобки. 19. Поместите курсор редактора в соответствующее место (после названия статьи). На ленте Ссылки в группе Оглавление выберите Оглавление, а затем щелкните необходимый стиль оглавления. Для создания списка иллюстраций и таблиц используйте пункт «Список иллюстраций». Создайте заголовки списков иллюстраций и таблиц, отформатируйте их по своему усмотрению.

ПК-21

#### **Индивидуальный опрос**

## 1. **Тема "MS Excel"**

- 1) Как называется документ в Excel и из чего он состоит?
- 2) Как добавить новый лист в книгу? Как переименовать лист?
- 3) Что такое ячейка?
- 4) Из чего состоит адрес ячейки?
- 5) Что такое активная ячейка?
- 6) С какого символа начинают ввод формулы в ячейку?
- 7) Как скопировать или переместить ячейку?
- 8) Как отредактировать содержимое ячейки?
- 9) Каков порядок построения графика или диаграммы?
- 10) Что такое надстройка Пакет анализа?
- 11) Что такое макрос?

12) Как создать макрос с помощью макрорекордера?

1) Документ MS Excel называется рабочей книгой. Рабочая книга представляет собой набор рабочих листов.

2) При необходимости добавления нового листа в рабочую книгу следует выполнить команду Вставить - Вставить лист, расположенную в группе Ячейки на вкладке Главная. При этом новый лист будет добавлен перед текущим листом книги. Для добавления листа можно также воспользоваться контекстным меню, которое вызывается щелчком правой кнопки мыши по имени ласта, и в появившемся списке выбрать команду Вставить.

3) Минимальный элемент для хранения данных, образующаяся пересечением строк и столбцов.

4) Адрес ячейки состоит из номера столбца и строки, пересечением которых и является данная ячейка.

5) Активная ячейка - это ячейка, в которой находится курсор.

6) Ввод формулы в ячейку начинается со знака "=".

7) В редакторе Ехсеl копирование и перемещение данных осуществляется стандартным для Windows способом, который состоит из следующих этапов: Выделить одну или несколько ячеек либо часть содержимого ячейки, т.е. ту информацию, которую нужно копировать. Скопировать

(переместить) выделенный блок в буфер обмена (например, посредством кнопки Копировать (Вырезать), расположенной в группе команд Буфер обмена на вкладке Главная. Установить курсор в то место документа, куда будет вставлена переносимая информация. Вставить находящуюся в буфере информацию в место расположения курсора нажатием кнопки Вставить, расположенной в группе команд Буфер обмена. Чтобы скопировать данные, не являющиеся частью ряда, также можно использовать маркер заполнения - черный квадрат в правом нижнем углу выделенной ячейки. Для этого сначала нужно выделить ячейку или диапазон ячеек, затем подвести указатель мыши к маркеру заполнения (в этот момент его вид преобразуется из белого крестика в черный) и перетащить его через заполняемые ячейки, удерживая нажатой левую кнопку мыши. В этом случае говорят о распространении данных на диапазон. Кроме того, копирование и перемещение можно осуществлять путем перетаскивания с помощью мыши. Для этого следует выполнить такие действия: Выделить ячейку или блок ячеек. Подвести указатель мыши к тому месту границы ячейки или блока ячеек, где изображение указателя мыши изменяется с белого крестика на белую стрелку. Для копирования: нажать клавишу Ctrl и левую кнопку мыши и, удерживая их в нажатом положении, переместить ячейки в нужное место таблицы. Для перемещения клавишу Ctrl нажимать не надо. Отпустить кнопку мыши, а затем клавишу Ctrl.

8) Если информация уже введена в ячейку и требуется лишь добавить или скорректировать ранее введенные данные (например, если в ячейке В2 следует ввести не Наименование, а Наименование товара), необходимо выполнить такие действия: Дважды щелкнуть мышью по этой ячейке или нажать клавишу F2, когда требуемая ячейка выделена. При этом выполняется переход в режим редактирования. Установить курсор в то место, где нужно добавить текст, т.е. вконец слова Наименование, нажать клавишу Пробел и ввести слово товара. Для подтверждения внесенных изменений нажать клавишу Enter или Tab либо кнопку Ввод в строке формул.

9) Сначала необходимо выделить диапазон данных, по которым будет строиться график или диаграмма. После указания исходных данных необходимо перейти на вкладку Вставка и выбрать тип будущего изображения. Например, в группе команд Диаграммы воспользоваться командой Гистограмма ç Гистограмма с группировкой.

10) Пакет анализа представляет собой надстройку (надстройка, вспомогательная программа, служащая для добавления в Microsoft Office специальных команд или возможностей.), т. е. программу, которая доступна при установке Microsoft Office или Excel. Чтобы использовать надстройку в Excel, необходимо сначала загрузить ее. На вкладке Файл выберите Параметры Excel. Выберите команду Надстройки и в окне Управление выберите пункт Надстройки Excel. Нажмите кнопку Перейти. В окне Доступные надстройки установите флажок Пакет анализа, а затем нажмите кнопку ОК.

11) Макрокоманда, макроопределение или макрос — программный алгоритм действий, записанный пользователем. Часто макросы применяют для выполнения рутинных действий.

12) Работа с приложением может быть более эффективной, если использовать макросы или VBA программирование. Макросы Excel создаются с использованием языка программирования Visual Basic for Application, который является подмножеством Visual Basic. Но макросы можно создавать и, не владея VBA программированием, используя Макрорекордер. Идея Макрорекордера состоит в том, что он, получив соответствующие инструкции, записывает действия пользователя, которые впоследствии по команде пользователя могут быть воспроизведены повторно. Для того, чтобы на панели инструментов появился доступ к работе с Макрорекордером, необходимо установить вкладу Разработчик. Для этого выполните следующие действия для ее отображения: На вкладке Файл выберите Параметры Excel. В категории Основные в группе Основные параметры работы с Excel установите флажок Показывать вкладку Разработчик на ленте, а затем нажмите кнопку ОК. Вкладка Разработчик появится на ленте. Щелкнув по ней кнопкой мыши, и, активизировав, можно приступать записи макроса. Например, создание шапки таблицы часто выполняется несколько большим шрифтом, чем тот который используется для данных в таблице. Кроме этого, заголовки столбцов необходимо выровнять по

центру, как по горизонтали, так и по вертикали.

ПК-21

#### 2. **Тема "Базы данных"**

- 1) Что такое база данных?
- 2) Что такое таблица базы данных?
- 3) Что такое запрос?
- 4) Что такое форма?
- 5) Что такое отчет?
- 6) Чему соответствуют строки и столбцы в таблице?
- 7) Может ли таблица не содержать ни одной записи?
- 8) Перечислите отличие баз данных от обычных таблиц?
- 9) Что такое набор данных?
- 10) Какие типы данных вы знаете? Перечислите их.
- 11) Что такое числовой тип данных?
- 12) Что такое число с «плавающей точкой»? Примеры?
- 13) Что такое целое (дискретно) число? Примеры?
- 14) Что такое вариантный тип данных и связанное с ним численное кодирование?
- 15) Что такое «неупорядоченный вариант»?
- 16) Что такое «упорядоченный вариант»?
- 17) Что такое «частично упорядоченный вариант»?
- 18) Что такое логический тип данных?
- 19) Что такое временной тип данных?

1) База данных (БД) — именованная совокупность данных, отражающая состояние объектов и их отношений в рассматриваемой предметной области.

2) Таблицы — основные объекты любой БД, в которых хранятся все данные, имеющиеся в базе, и хранится сама структура базы (поля, их типы и свойства).

3) Запросы — служат для извлечения данных из таблиц и предоставления их пользователю в удобном виде. С их помощью выполняют отбор данных, их сортировку и фильтрацию.

4) Формы — средства для ввода данных, предоставляющие пользователю необходимые для заполнения поля.

5) Отчеты — предназначены для вывода данных, причем для вывода не на экран, а на печатающее устройство (принтер).

6) Строки в таблицах баз данных имеют специальное название — записи. Столбцы в таблицах баз данных тоже имеют специальное название — поля.

7) Никакая строка (запись) таблицы базы данных не может быть полностью пустой. Хотя бы одна ячейка в каждой записи должна быть заполнена!

8) Отличие 1. Таблицы баз данных имеют строгую «сетчатую» структуру и не позволяют произвольно объединять или разделять ячейки. Отличие 2. Таблица баз данных всегда имеет «шапку» - каждый столбец (поле) имеет свое имя (кстати, соответствующее исследуемому параметру). Имена полей в одной и той же таблице НЕ МОГУТ ПОВТОРЯТЬСЯ, т.е. должны быть уникальными! В разных таблицах имена столбцов полей можно делать одинаковыми. Шапка таблицы всегда занимает ТОЛЬКО ОДНУ самую верхнюю строку. В остальных строках (записях) хранятся сами данные. Отличие 3. Никакая строка (запись) таблицы базы данных не может быть полностью пустой. Хотя бы одна ячейка в каждой записи должна быть заполнена! Отличие 4. Данные в каждой ячейке должны быть атомарными, т.е. трактоваться однозначно.

9) Набор данных — это вся таблица или ее часть, выделенная по заданным критериям.

10) Числовой, текстовый, Дата/время, логический, OLE, MEMO, гиперссылка, счетчик.

11) Информация, представленная числами.

12) Один из самых распространенных типов данных. Данные такого типа могут принимать любые значения, дробные или целые. Чаще всего они положительны, но могут быть и отрицательными. Как правило, данные такого вида располагаются на каком-либо интервале с нечеткими границами (не установлены точно минимальное и максимальное значение, которые может принимать параметр). Примером может послужить большинство данных лабораторных анализов, температура больного и т.п.

13) Числовые данные, выражающиеся только целым числом без дробной части. В большинстве случаев имеется ограничение на знак числа (только положительные числа). Примеры представления данных: Возраст, лет 37 Верхнее артериальное давление, мм рт. столба 155

14) Один из наиболее сложных типов данных, требующих продуманного представления. Информация при этом представлена в виде одного и только одного варианта из заранее известного и ограниченного набора вариантов и не может принимать вид дробного числа. Простейшим примеров может служить пол человека - мужской или женский. Такая информация требует численного кодирования. Обычно кодировка начинается с нуля (1-й вариант). Следует заметить, что собственно кодирование будет осуществляться только на этапе ввода информации в компьютер. Нет никакой необходимости кодировать данные при составлении и заполнении анкет — кодирование лишь следует иметь в виду на будущее!

15) К нему относится приведенный пример с полом человека. Их можно располагать (имеется в виду порядок следования вариантов) произвольным способом. Часто к этому типу относятся данные, представляемые всего двумя вариантами (острое или хроническое заболевание, консервативное или оперативное лечение и т.д.).

16) Такие данные находятся в определенных взаимосвязях друг с другом, которые могут быть выражены отношениями типа "больше", "меньше". Примером может служить степень тяжести заболевания (I,II,III). В таком случае варианты располагаются в определенном порядке - как правило, возрастания или убывания. Часто, например, возраст (тип "Целое число") представляют как тип "Упорядоченные варианты", разбивая диапазон значений на возрастные группы, например: Вариант 1 - 20-29 лет, Вариант 2 - 30-39 лет и т.д. С точки зрения обработки информации могут потребоваться оба типа кодировки возраста: для корреляционного анализа, например, нужно использовать реальные числа возраста, а для сравнения других параметров в разных возрастных группах нужно использовать тип "Упорядоченные варианты". Но в любом случае, в анкете нужно устанавливать тип, который позволяет получать более подробную информацию.

17) Способ упорядочивания не очевиден, однако его можно найти, если это необходимо для решения задачи. Например, в городе несколько районов. Их количество заранее известно, и необходимо закодировать их. Простейший способ - использовать тип "Неупорядоченные варианты". Однако при кодировке можно расположить районы, например, по степени загрязненности. Тогда номер района (место в списке вариантов) будет косвенно отражать эту

степень, и такая кодировка может выявить при статистической обработке какие-либо закономерности и взаимосвязи с другими данными.

18) Отдельно выделяемый тип данных, представляющий два варианта "Нет" (кодируется нулем) и "Да" (кодируется единицей). Многие данные можно привести к этому типу.

19) Очень часто данные содержат даты различных событий в жизни обследуемых. Если дата служит для комментария или имеет вспомогательный смысл, можно не беспокоиться. Однако, если необходима статистическая обработка этих данных, нужно подумать о корректном переводе типа "Дата" в тип "Число". Для численного представления временных точек необходимо выбирать соответствующую точку отсчета и, отталкиваясь от нее, выражать временной интервал в удобных единицах (секунды, часы, сутки, годы). Например, если у больного указана дата возникновения какого-либо заболевания, можно перевести ее в возраст, который соответствовал этому событию. Сделав это для всех обследуемых, специалист приведет показатель к единой шкале. Если требуется другой подход, можно посчитать, сколько времени прошло с момента возникновения заболевания до момента настоящего обследования. В каждом случае предметный специалист должен выбрать способ представления, наиболее хорошо отражающий смысл параметра.

ПК-21

#### 3. **Тема "Компьютерное моделирование"**

1) Что такое компьютерная модель?

2) Перечислите основные этапы компьютерного моделирования.

3) Назовите примеры задач компьютерного моделирования физиологических процессов (минимум 5).

4) Перечислите науки, которые используют компьютерные методы в моделировании молекулярно-генетических и биохимических процессов.

5) Перечислите задачи, решаемые системами поддержки принятия решения в медицине.

6) В чем преимущества и недостатки использования компьютерных методов в медицинском образовании?

7) Назовите категории компьютерных моделей, применяемых в медицинском образовании.

1) Компьютерная модель, или численная модель - компьютерная программа, работающая на отдельном компьютере или множестве взаимодействующих компьютеров (вычислительных узлов), реализующая абстрактную модель некоторой системы.

2) К основным этапам компьютерного моделирования относятся: постановка задачи, определение объекта моделирования; разработка концептуальной модели, выявление основных элементов системы и элементарных актов взаимодействия; формализация, то есть переход к математической модели; создание алгоритма и написание программы; планирование и проведение компьютерных экспериментов; анализ результатов компьютерного эксперимента.

3) Задача о расчете последствий черепно-мозговых травм; Задача о расчете травм костей, грудной клетки, суставов, появлении гематом в мягких тканях тела; Задача о залечивании ран; Задача математического моделирования движения ног человека при ходьбе; Задача компьютерной реализации виртуальных хирургических операций и предсказания их последствий

4) Биоинформатика, системная биология, геномика, эволюционная генетика, протеомика, транскриптомика, метаболомика и другие, еще более узкоспециализированные дисциплины

5) В сфере здравоохранения Системы поддержки принятия решений используются для решения следующих задач: ; управление различными составляющими элементами ЛПУ (лаборатории, коечный фонд, аптечный фонд и т.д.); помощь в диагностике заболеваний и выбор методов лечения на основе накопленной статистики и экспертных знаний; автоматизированная генерация отчетных материалов; снижения рисков, связанных с медикаментозным лечением

6) Компьютерные эксперименты широко используются, чтобы помочь студентам в приобретении практических экспериментальных навыков, однако не менее важной задачей является закрепление и осмысление фактического материала, полученного на лекциях, семинарах, и из учебников. Хотя применение лабораторных животных для этой цели стало традицией, у этого подхода есть свои недостатки. Попробуем перечислить некоторые из них: постановка эксперимента достаточна сложна и подчас требует значительных затрат времени. из предыдущего пункта следует, что для данного промежутка времени может быть проверено только ограниченное число препаратов эксперимент может быть ресурсоемким, и экономические соображения могут оказаться превалирующими в организации исследования эксперимент на животных всегда сопряжен с морально-этическими ограничениями, тема которых также обсуждается в настоящем реферате.

7) Компьютерные текстовые симуляторы; компьютерные графические симуляторы; симуляторы с использованием манекенов; симуляторы виртуальной реальности

 $O$  $TK-1$ 

#### **Контрольная работа**

1. Контрольная работа №1 1. Создать базу данных с таблицей Лаборатория анализ крови, в которой имеются поля ФИО пациента, Возраст, Пол, Адрес, Место работы, Гемоглобин, Эритроциты, Цветовой показатель, Ретикулоциты, Тромбоциты, Лейкоциты (Значения полей – анализов (гемоглобин, эритроциты, цветовой показатель, ретикулоциты, тромбоциты, лейкоциты) следующие: низкий, нормальный, высокий). Выбрать из имеющихся полей ключевое поле (если такого установить нельзя – задать свое). 2. Заполнить таблицу на 10 записей. Создать следующие запросы (3 – 5): 3. Показывающий ФИО пациентов, возраст которых менее 30 лет 4. Показывающий пациентов, у которых гемоглобин, эритроциты, тромбоциты, лейкоциты в норме. 5. Выводящий место работы пациентов, у которых количество эритроцитов не соответствует норме. 6. Создать форму, отображающий все поля таблицы «Лаборатория\_анализ крови». Усовершенствовать ее внешний вид – красиво расположить поля, отформатировать надписи. 7. Создать отчет: список пациентов, отсортированных по полу, показывающий количество мужчин и количество женщин.

1) Эталон ответа: 1. Запустить программу MS Access (2010). Автоматически создастся таблица. На вкладке Главная выбрать режим Конструктор. Назвать таблицу Лаборатория анализ крови. Внести структуру таблицы в режиме Конструктора. Для поля ФИО пациента выбрать тип данных текстовый; Возраст — числовой (байт); для поля Пол с помощью мастера подстановки сделать два варианта мужской и женский; Адрес — текстовый; Место работы — текстовый; для полей Гемоглобин, Эритроциты; Цветовой показатель, Ретикулоциты, Тромбоциты, Лейкоциты — с помощью мастера подстановки сделать три варианта: низкий, нормальный, высокий. вкладке Главная выбрать режим Таблица. Внести в данном режиме 10 записей. 3. На вкладке Создание выбрать Конструктор запросов. В появившемся конструкторе запросов выбрать таблицу Лаборатория анализ крови, выбрать поля ФИО пациента, Возраст. В условии отбора для поля Возраст написать условие: <30. 4. На вкладке Создание выбрать Конструктор запросов. В появившемся конструкторе запросов выбрать таблицу Лаборатория\_анализ крови выбрать поля: ФИО пациента, Гемоглобин, Эритроциты, Тромбоциты, Лейкоциты. В условии отбора для полей Гемоглобин, Эритроциты, Тромбоциты, Лейкоциты написать условие: норма. 5. На вкладке Создание выбрать Конструктор запросов. В появившемся конструкторе запросов выбрать

таблицу Лаборатория анализ крови, выбрать поля Место работы, Эритроциты. В условии отбора для поля Эритроциты написать: низкий or высокий. 6. На вкладке Создание выбрать Мастер форм. В качестве источника данных указать таблицу Лаборатория анализ крови. Перенести все поля таблицы в форму. Выбрать Внешний вид формы: В столбец. Открыть получившуюся форму в режиме Конструктора. Удалить макет полей и надписей, расположить их по своему усмотрению. 7. На вкладке Создание выбрать Мастер отчетов. В качестве источника данных указать таблицу Лаборатория анализ крови. Перенести в отчет поля Фио пациента, Пол. Добавить уровень группировки по полю Пол. В режиме Макет выбрать поле ФИО пациента, затем выбрать Итоги, Число записей.

#### ПК-21

2. Контрольная работа №2 1. Создать базу данных с таблицей Пациенты, в которой имеются поля «ФИО пациента», «Пол», «Возраст», «Диагноз», «Дата госпитализации», «Дата выписки», «ФИО врача», «Должность врача» (врач, ординатор, зав.отделением, интерн, фельдшер). Используйте вариантный тип данных! 2. Заполнить их на 10 записей. Создать следующие запросы (3 – 5): 3. Находящий по фамилии врача ФИО пациентов, которых он лечил. 4. Отбирающий фамилии пациентов - пенсионеров по возрасту. 5. Отбирающий фамилии пациентов, которых лечили врачи на должности ординатора. 6. Создать форму на ввод данных в таблицу «Пациенты». Усовершенствовать ее внешний вид – красиво расположить поля, сделать шаблоны для их ввода большими, с крупными символами. 7. Создать отчет, показывающий пациентов, пролеченных каждым из врачей, а также их количество.

1) 1. Запустить программу MS Access (2010). Автоматически создастся таблица. На вкладке Главная выбрать режим Конструктор. Назвать таблицу Пациенты. Внести структуру таблицы в режиме Конструктора. Для поля ФИО пациента выбрать тип данных текстовый; Возраст числовой (байт); для поля Пол с помощью мастера подстановки сделать два варианта мужской и женский; Диагноз — поле МЕМО; Дата госпитализации, Дата выписки — дата/время; ФИО врача — текстовый; для поля Должность врача с помощью мастера подстановки сделать пять вариантов: врач, ординатор, зав отделением, интерн, фельдшер. 2. На вкладке Главная выбрать режим Таблица. Внести в данном режиме 10 записей. 3. На вкладке Создание выбрать Конструктор запросов. В появившемся конструкторе запросов выбрать таблицу Пациенты, выбрать поля ФИО врача, ФИО пациента. В условии отбора для поля ФИО врача написать: фамилию врача. 4. На вкладке Создание выбрать Конструктор запросов. В появившемся конструкторе запросов выбрать таблицу Пациенты, выбрать поля: ФИО пациента, Возраст. В условии отбора для поля Возраст написать условие: >55. 5. На вкладке Создание выбрать Конструктор запросов. В появившемся конструкторе запросов выбрать таблицу Пациенты, выбрать поля: ФИО пациента, Должность врача. В условии отбора для поля Должность врача написать условие: ординатор. 6. На вкладке Создание выбрать Мастер форм. В качестве источника данных указать таблицу Пациенты. Перенести все поля таблицы в форму. Выбрать Внешний вид формы: В столбец. Открыть получившуюся форму в режиме Конструктора. Удалить макет полей и надписей, расположить их по своему усмотрению. 7. На вкладке Создание выбрать Мастер отчетов. В качестве источника данных указать таблицу Пациенты. Перенести в отчет поля ФИО врача, ФИО пациента. Добавить уровень группировки по полю ФИО врача. В режиме Макет выбрать поле ФИО пациента, затем выбрать Итоги, Число записей.

ПК-21

3. Контрольная работа №3 1. Создать базу данных с таблицей Рецепты, в которой имеются поля «ФИО пациента», «Пол», «Возраст», «Препарат», «Дата выписки рецепта», «Процент скидки», «К оплате» и «Группа хранения» (А или Б). Используйте вариантный тип данных! 2. Заполнить ее на 10 записей. Создать следующие запросы (3 – 5): 3. Отбирающий ФИО пациентов, которым были выписаны препараты группы «А». 4. Отбирающий рецепты, выписанные в апреле. 5. Отбирающий препараты, которые выписали женщинам. 6. Создать форму на ввод данных в таблицу Рецепты. 7. Создать отчет, подсчитывающий общую стоимость препаратов по всем группам.

1) 1. Запустить программу MS Access (2010). Автоматически создастся таблица. На вкладке Главная выбрать режим Конструктор. Назвать таблицу Рецепты. Внести структуру таблицы в режиме Конструктора. Для поля ФИО пациента выбрать тип данных текстовый; Возраст числовой (байт); для поля Пол с помощью мастера подстановки сделать два варианта мужской и женский; Препарат — текстовый; Дата выписки рецепта — дата/время; Процент скидки числовой; К оплате — числовой; Группа хранения — с помощью мастера подстановки сделать два варианта: А и Б. 2. На вкладке Главная выбрать режим Таблица. Внести в данном режиме 10 записей. 3. На вкладке Создание выбрать Конструктор запросов. В появившемся конструкторе запросов выбрать таблицу Рецепты, выбрать поля ФИО пациента, Препарат. В условии отбора для поля Препарат написать условие: А. 4. На вкладке Создание выбрать Конструктор запросов. В появившемся конструкторе запросов выбрать таблицу Рецепты, выбрать поля: Препарат, Дата выписки. В условии отбора для поля Дата выписки написать условие: \*.04.\*. 5. На вкладке Создание выбрать Конструктор запросов. В появившемся конструкторе запросов выбрать таблицу Рецепты, выбрать поля Пол, Препарат. В условии отбора для поля Пол написать: женский (или 1). 6. На вкладке Создание выбрать Мастер форм. В качестве источника данных указать таблицу Рецепты. Перенести все поля таблицы в форму. Выбрать Внешний вид формы: В столбец. Открыть получившуюся форму в режиме Конструктора. Удалить макет полей и надписей, расположить их по своему усмотрению. 7. На вкладке Создание выбрать Мастер отчетов. В качестве источника данных указать таблицу Рецепты. Перенести в отчет поля Группа хранения, К оплате. Добавить уровень группировки по полю Группа хранения. В режиме Макет выбрать поле К оплате, затем выбрать Итоги, Сумма.

ПК-21

## **Практические навыки**

### 1. **Определить тип и быстродействие процессора, объем оперативной памяти компьютера, версию операционной системы**

1) Нужно выполнить команду Пуск, нажать правой кнопкой мыши по Компьютер и выбрать Свойства. В открывшемся системном окне отобразится необходимая информация

 $O$  $TK-1$ 

## 2. **В документе MS Word изменить границы ячейки (толщина, стиль линии).**

1) Необходимо выделить всю таблицу, нажав на синий крестик в левом верхнем углу таблицы левой кнопкой мыши. Далее нужно нажать правой кнопкой мыши по выделенной таблице и выбрать Границы и Заливка. В появившемся окне выбрать нужную толщину, стиль и цвет границы. Нажать кнопкой ОК левой кнопкой мыши.

ПК-21

#### 3. **В презентации Power Point вставить диаграмму в слайд.**

1) Нужно выбрать вкладку ВСТАВКА – ДИАГРАММА. В появившемся окне выбрать тип диаграммы, нажать ОК. В открывшемся Excel-документе ввести данные диаграммы. Закрыть окно с программой Excel.

ПК-20

1. **Ситуационная задача №1:** Интернет на сегодняшний день представляет собой огромное скопление разнообразной информации, значительная часть которой является не достоверной.

1) Расскажите, какие сайты в Интернете содержат достоверную медицинскую информацию?

2) Почему этим сайтам можно доверять?

3) Найдите в Интернете не менее 6-ти профессиональных медицинских новостей за последний месяц.

**Ответ 1:** Среди сайтов, предоставляющих доступ к базам данных, безусловным лидером является всем известный PubMed MEDLINE (http://www.ncbi.nlm.nih.gov/entrez/query.fcgi?db=PubMed. На сайте Medscape (http://www.medscape.com/) представлено большое количество журналов, доступ к которым предоставляется бесплатно после заполнения регистрационной формы. Портал Medbioworld (http://www.medbioworld.com/) является одной из наиболее полных коллекций ссылок на источники профессиональной медицинской информации в сети Интернет. Данный ресурс содержит более 25000 ссылок на медицинские журналы, профессиональные медицинские ассоциации, медицинские словари, нозологические базы данных, клинические испытания, руководства.

**Ответ 2:** Им можно доверять, так как они являются специализированными порталами, предоставляющими профессиональную медицинскую информацию, которым доверяет весь мир.

**Ответ 3:** 1. Для поиска профессиональных медицинских новостей можно воспользоваться порталом Medbioworld (http://www.medbioworld.com/). На главной странице представлена ссылка на профессиональные медицинские новости. . Зайти по ссылке и ознакомиться с последними новостями текущего месяца. News. Professional Medical NewsProfessional Medical News. Health eLineHealth eLine. 2011-01-07. • Moxifloxacin beats clindamycin for some odontogenic infections. • Newer antipsychotics overused, U.S. study suggests. • First-in-class antibiotic has high risk of adverse events and death.

 $O$  $TK-1$ 

2. **Ситуационная задача №2:** Вы – староста группы первокурсников. Куратор группы попросил вас помочь подготовить документ, в котором будет отражаться успеваемость студентов в сессию.

1) Укажите, какую программу пакета Office проще всего использовать в этом случае.

2) Используя соответствующий программный продукт, выполните задание. Составьте таблицу, содержащую следующие данные: ФИО студента и наличие у него определенных зачетов (или отработок). В группе 10 студентов, и в первом семестре каждому необходимо сдать 13 зачетов.

**Ответ 1:** MS Word.

**Ответ 2:** Выполненная задача должна выглядеть примерно следующим образом:

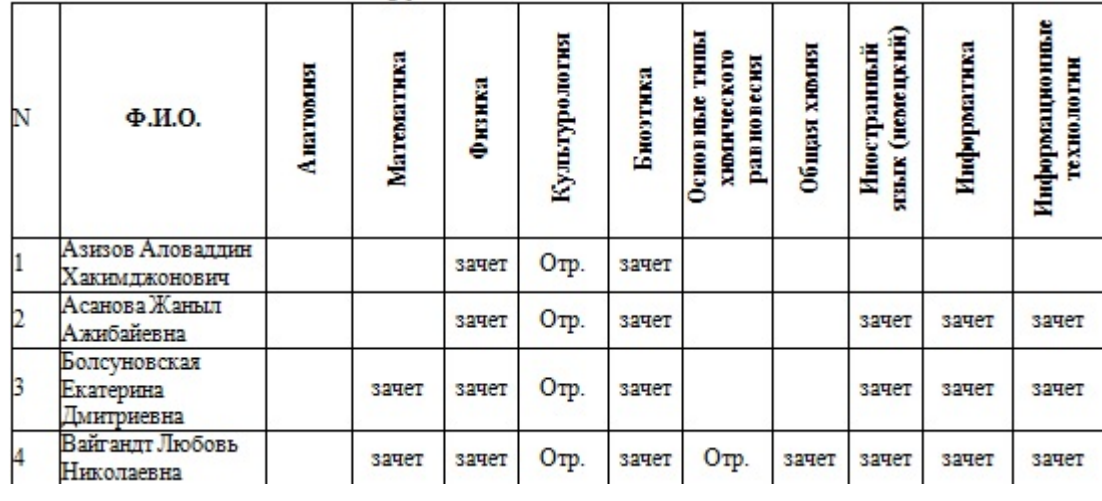

ПК-21

3. **Ситуационная задача №3:** Для поступления в ординатуру на кафедру Ортопедической стоматологии на вступительный экзамен необходимо принести: • Лепку коронковой части зуба из пластилина в масштабе; • Рисунок зуба; • Портфолио наград, успехов в обучении в ВУЗе в виде презентации; При себе иметь ноутбук с предустановленными определенными программами и своей фотографией.

1) Какой программный продукт пакета Office нужно использовать для наиболее выигрышного представления своего портфолио?

2) Составьте собственное портфолио в этой программе или используйте подручные данные с сайта КрасГМУ (на примере одного из студентов).

**Ответ 1:** Power Point.

**Ответ 2:** Выполненное задание должно выглядеть примерно следующим образом:

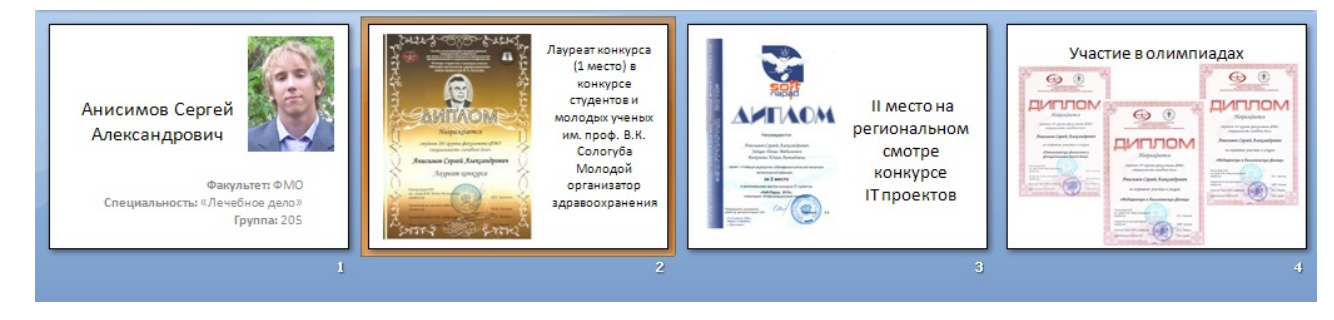

ПК-20

**Тесты**

## 1. **ДЛЯ ДОБАВЛЕНИЯ ГИПЕРССЫЛКИ В MS WORD НУЖНО ИСПОЛЬЗОВАТЬ ВКЛАДКУ**

1) главная

- **2) вставка**
- 3) ссылки
- 4) вид
- 5) разработчик

Правильный ответ: 2

ПК-21

## 2. **ДЛЯ СОЗДАНИЯ НОВОЙ ПРЕЗЕНТАЦИИ СЛЕДУЕТ ВО ВКЛАДКЕ "ФАЙЛ" ВЫБРАТЬ КОМАНДУ**

1) открыть

2) последние

### **3) создать**

4) печать

5) параметры

Правильный ответ: 3

ПК-20

## 3. **НАЦИОНАЛЬНЫЙ СТАНДАРТ РФ, РЕГЛАМЕНТИРУЮЩЕЙ ИСПОЛЬЗОВАНИЕ ИНФОРМАЦИОННЫХ ТЕХНОЛОГИЙ В МЕДИЦИНЕ**

1) «Медицинские информационные системы»

2) «Национальный медицинский стандарт»

3) «Стандарт использования медицинских информационных технологий»

4) «Медицинские технологии»

#### **5) «Электронная история болезни»**

Правильный ответ: 5

 $O$  $TK-1$ 

#### **Промежуточный контроль**

#### **Вопросы к зачету**

#### 1. **Технология создания и проведения эффективных мультимедиа-презентаций.**

1) Мультимедиа-презентация представляет собой текстовые материалы, фотографии, рисунки, слайд-шоу, звуковое оформление и дикторское сопровождение, видеофрагменты и анимацию, трехмерную графику, которые организованы в единую среду. Основным отличием компьютерных презентаций от остальных способов представления информации является их особая насыщенность содержанием и интерактивность, т.е. способность определенным образом изменяться и реагировать на действия пользователя. Требования к структуре мультимедиапрезентации Презентация должна содержать ряд обязательных слайдов: • Титульный лист: o тема презентации; o автор выступления; o данные об учреждении • План: o структура Вашей презентации; • Основная часть: o слайд 1; o слайд 2; o слайд 3; o … • Список используемой литературы: o книги; o интернет источники; • Вежливость: o Спасибо за внимание! Требования к оформлению мультимедиа-презентации • Выбрать единый фон оформления (цвет фона и текста должны быть контрастными, приветствуется холодный или белый фон). • Информация на

слайдах должна быть структурирована (слайд может содержать ключевое положение, классификацию, объяснение, ситуацию, пример из жизни, цитату, статистические данные, анекдот, шутку, байку, мораль, вывод и др.) • Использовать шрифт без засечек (например, Arial), текст не более 40-50 слов на слайде. • Каждый слайд должен иметь заголовок (он должен быть выделен каким либо образом, например, иметь больший размер, чем остальной текст на слайде), в заголовках точки не ставятся. • Обязательное наличие изображений в презентации. Изображения должны быть выделены, например, обрамлены рамкой или использованы какие либо «эффекты для рисунка». • Активно использовать схемы, диаграммы, объекты SmartArt. • Анимация и звук должны быть профессиональными, используются только в случае необходимости. Диаграммы • Диаграммы готовятся с использованием мастера диаграмм табличного процессора MS Excel. • Для вывода числовых данных используется числовой формат с разделителем групп разрядов. Если данные (подписи данных) являются дробными числами, то число отображаемых десятичных знаков должно быть одинаково для всей группы этих данных (всего ряда подписей данных). • Данные и подписи не должны накладываться друг на друга и сливаться с графическими элементам диаграммы. • Структурные (организационные) диаграммы готовятся при помощи стандартных средств рисования пакета MS Office или при помощи вкладки Вставка / SmartArt. Таблицы • Табличная информация вставляется в материалы как таблица текстового процессора MS Word или табличного процессора MS Excel, или же создаются средствами MS Power Point. • Таблицы и диаграммы размещаются на белом или светлом фоне. • При вставке таблицы как объекта и пропорциональном изменении ее размера реальный отображаемый размер шрифта должен быть не менее 18 pt. Анимации объектов и переход слайдов • В титульном и завершающем слайдах использование анимации объектов не допускается. • В информационных слайдах допускается использование анимации объектов только в случае, если это необходимо для отражения изменений, происходящих во временном интервале, и если очередность появления анимированных объектов соответствует структуре доклада. В остальных случаях использование анимации не допускается. • Для смены слайдов используется режим «вручную». Переход слайдов в режиме «по времени» не допускается. Разрешается и использования стандартных эффектов перехода, кроме эффектов «жалюзи», «шашки», «растворение», «горизонтальные полосы». Для всех слайдов применяется однотипный эффект перехода. • Звуковое сопровождение анимации объектов и перехода слайдов не допускается. • Включение макросов в материалы не допускается.

ПК-20

#### 2. **Компьютерное моделирование физиологических, морфологических, молекулярногенетических и биохимических процессов.**

1) Компьютерная модель, или численная модель - компьютерная программа, работающая на отдельном компьютере или множестве взаимодействующих компьютеров (вычислительных узлов), реализующая абстрактную модель некоторой системы. Компьютерные модели используются для получения новых знаний о моделируемом объекте или для приближенной оценки поведения математических систем, слишком сложных для аналитического исследования. Компьютерное моделирование является одним из эффективных методов изучения сложных систем. Компьютерные модели проще и удобнее исследовать в силу их возможности проводить т.н. вычислительные эксперименты, в тех случаях, когда реальные эксперименты затруднены изза финансовых или физических препятствий или могут дать непредсказуемый результат. Логичность и формализованность компьютерных моделей позволяет выявить основные факторы, определяющие свойства изучаемого объекта-оригинала (или целого класса объектов), в частности, исследовать отклик моделируемой физической системы на изменения ее параметров и начальных условий. К основным этапам компьютерного моделирования относятся: постановка задачи, определение объекта моделирования; разработка концептуальной модели, выявление основных элементов системы и элементарных актов взаимодействия; формализация, то есть переход к математической модели; создание алгоритма и написание программы; планирование

и проведение компьютерных экспериментов; анализ результатов компьютерного эксперимента. Математическое моделирование как нормальных физиологических, так и патологических процессов, является в настоящее время одним из самых актуальных направлений в научных исследованиях. Дело в том, что современная медицина представляет собой, в основном, экспериментальную науку с огромным эмпирическим опытом воздействия на ход тех или иных болезней различными средствами. Что же касается подробного изучения процессов в биосредах, то их экспериментальное исследование является ограниченным и наиболее эффективным аппаратом их исследования представляется математическое моделирование. Биологические модели имеют меньшую предсказательную силу по сравнению с физическими. Биологическое моделирование демонстрирует управляемое параметрами моделей возникновение и изменение во времени пространственной неоднородности, появление простых или весьма изощренных структур и дает возможность выявления как общих, так и частных или же случайных характеристик пространственно-временной организации системы, а также конструирования альтернативных сценариев ее развития. Дискретные модели в биологии развиты на основе так называемых клеточных автоматов, теория которых была разработана фон Нейманом (J von Neuman) в 50-е годы для изучения биологической репродукции. В дискретных моделях и время, протекающее отдельными шагами, дискретно, и структуры образованы дискретными ячейками, именуемыми клетками. Компьютерное моделирование молекулярно-генетических и биохимических процессов является самым молодым и перспективным направлений в развитии биомедицинских наук. В данной области знаний продолжается дифференциация наук по предмету и объекту исследований. Компьютерным моделированием молекулярно-генетических и смежных процессов занимаются такие науки как биоинформатика, системная биология, геномика, эволюционная генетика, протеомика, транскриптомика, метаболомика и другие, еще более узкоспециализированные дисциплины, в каждой из которых работают тысячи и десятки тысяч исследователей. Такой высокий уровень дифференциации наук связан с колоссальной сложностью и огромным объемом молекулярно-генетических данных. Например, работа с последовательностью ДНК даже простейших эукариот - дрожжей S. cerevisiae – не была бы возможна без использования компьютерных методов, не говоря уже о геноме человека.

ОПК-1

#### 3. **Технологии обработки данных. База данных. Особенности обработки информации с применением БД. Типы данных. Объекты MS Access: таблицы, формы, запросы, отчеты (назначение, способы создания, взаимосвязь между собой).**

1) База данных – это электронное хранилище данных, которые упорядочены в виде таблиц. Проще говоря, база данных – это совокупность таблиц. В простейшем случае база данных содержит всего одну таблицу. Объекты базы данных: Таблицы – основные объекты любой БД, в которых хранятся все данные, имеющиеся в базе, и хранится сама структура базы (поля, их типы и свойства). Запросы – служат для извлечения данных из таблиц и предоставления их пользователю в удобном виде. С их помощью выполняют отбор данных, их сортировку и фильтрацию. Можно выполнить преобразование данных по заданному алгоритму, создавать новые таблицы, выполнять автоматическое заполнение таблиц данными, импортированными из других источников, выполнять простейшие вычисления в таблицах и многое другое. Особенность запросов состоит в том, что они черпают данные из базовых таблиц и создают на их основе временную результирующую таблицу (моментальный снимок) – образ отобранных из базовых таблиц полей и записей. Работа с образом происходит быстрее и эффективнее, нежели с таблицами, хранящимися на жестком диске. Обновление БД тоже можно осуществить посредством запроса. В базовые таблицы все данные вносятся в порядке поступления, т.е. они не упорядочены. Но по соответствующему запросу можно получить отсортированные и отфильтрованные нужным образом данные. Формы – средства для ввода данных, предоставляющие пользователю необходимые для заполнения поля. В них можно разместить специальные элементы управления (счетчики, раскрывающиеся списки, переключатели,

флажки и прочее) для автоматизации ввода. Пример, заполнение определенных полей бланка. При выводе данных с помощью форм можно применять специальные средства их оформления. Отчеты – предназначены для вывода данных, причем для вывода не на экран, а на печатающее устройство (принтер). В них приняты специальные меры для группирования выводимых данных и для вывода специальных элементов оформления, характерных для печатных документов (верхний и нижний колонтитулы, номера страниц, время создания отчета и другое). Макросы и модули – предназначены для автоматизации повторяющихся операций при работе с системой управления БД, так и для создания новых функций путем программирования. Макросы состоят из последовательности внутренних команд СУБД и являются одним из средств автоматизации работы с базой. Модули создаются средствами внешнего языка программирования. Это одно из средств, с помощью которых разработчик БД может заложить в нее нестандартные функциональные возможности, удовлетворить специфические требования заказчика, повысить быстродействие системы управления, уровень ее защищенности. Таблицы Таблица базы данных похожа на обычную таблицу, в которой строки соответствуют единицам наблюдения, а столбцы – исследуемым параметрам этих единиц наблюдения. Единицами наблюдения могут быть люди, лабораторные животные и вообще любые объекты, которые исследователь изучает и которых много. Исследуемые параметры – это характеристики, свойства этих объектов, которые измеряет или «добывает» исследователь (например, пол, возраст, лабораторные параметры, ответы на вопросы анкеты и т.д.). Строки в таблицах баз данных имеют специальное название – записи. Столбцы в таблицах баз данных тоже имеют специальное название – поля. Таблица базы данных всегда имеет хотя бы одно поле (т.е. таблица не может не иметь ни одного поля). Однако таблица может не иметь ни одной записи, в этом случае говорят, что таблица пуста. Таблицы баз данных MS Access (наиболее простой программы для работы с базами данных) имеют ограничение на количество полей – не более 255. Однако я рекомендую ограничиваться не более чем 200 полями в одной таблице из некоторых технических соображений. Ключевое поле - это поле, значение которого однозначно определяет запись в таблице (например, в таблице «Пациенты», это будет «Номер истории болезни», в таблице «Налогоплательщики РФ» - это ИНН. Поиск и отбор информации База данных представляет собой хранилище информации, которое может вмещать от нескольких записей в одной таблице до тысяч записей во множестве связанных таблиц. Независимо от объема информации база данных полезна лишь в том случае, если в ней можно найти то, что нужно, и когда нужно. В небольшой базе данных достаточно прокрутить таблицу, чтобы появилась нужная запись. Но по мере развития и усложнения базы данных, поиск информации затрудняется. Microsoft Access включает ряд инструментов, позволяющих найти в базе данных нужные сведения и представить их в различных видах. Так, например, можно извлечь из таблицы записи, отвечающие определенным условиям, и отсортировать их по одному или нескольким полям. Приложив некоторые усилия, можно создать запрос, отображающий данные из нескольких таблиц. При желании запрос можно сохранить и использовать в дальнейшем. Возможности запросов не ограничиваются извлечением данных из таблиц. Используя встроенные функции, можно производить вычисления над содержимым полей для получения суммы, количества, среднего арифметического и других значений.

ПК-21

#### **Практические навыки**

### 1. **Импортировать данные из текстового файла на лист MS Excel и установить соответствующие типы данных в ячейках.**

1) Откройте программу MS Excel. На вкладке Данные в группе Получение внешних данных выбрать Из текста. Чтобы изменить формат данных надо: выделить область, щелкнуть правой кнопкой мышки, выбрать Формат ячеек и на вкладке Число изменить формат данных.

#### 2. **Создать новую презентацию в MS Power Point, добавить слайд, применить шаблоны оформления (MS Power Point 2003)/темы (MS Power Point 2010).**

1) Запустить MS PowerPoint. Для добавления слайда на вкладке Главная в группе Слайды нажать Создать слайд. Для применения шаблона оформления на вкладке Дизайн в группе Темы выбрать шаблон оформления презентации.

ПК-20

#### 3. **В документе MS Word вставить оглавление разделов, оглавление для рисунков и таблиц. Перейти к элементу оглавления.**

1) Поместить точку вставки в то место документа, где должно начинаться оглавление; в меню Вставка выбрать пункт Ссылка, а в нем Оглавление и указатели…или Лента Ссылки, Оглавление; в открывшемся окне Оглавление и указатели показан образец оглавления, основанном на формате По умолчанию и учитывающий только первые 3 уровня заголовков. Необходимо помнить, что в Оглавление помещается текст, сделанный стилем Заголовок.

ПК-21

#### **Тесты**

## 1. **ТАБЛИЧНЫЙ ПРОЦЕССОР – ЭТО**

### **1) специализированная программа, позволяющая создавать электронные таблицы и автоматизировать вычисления в них**

2) набор команд для редактирования содержимого таблиц

3) программный продукт для ввода данных и создания электронных форм

4) процессор (микросхема), снабженный всторенными командами для работы с массивами данных

5) система управления базами данных

Правильный ответ: 1

ПК-21

## 2. **РЕЖИМ ПРОСМОТРА ДАННОЙ ПРЕЗЕНТАЦИИ**

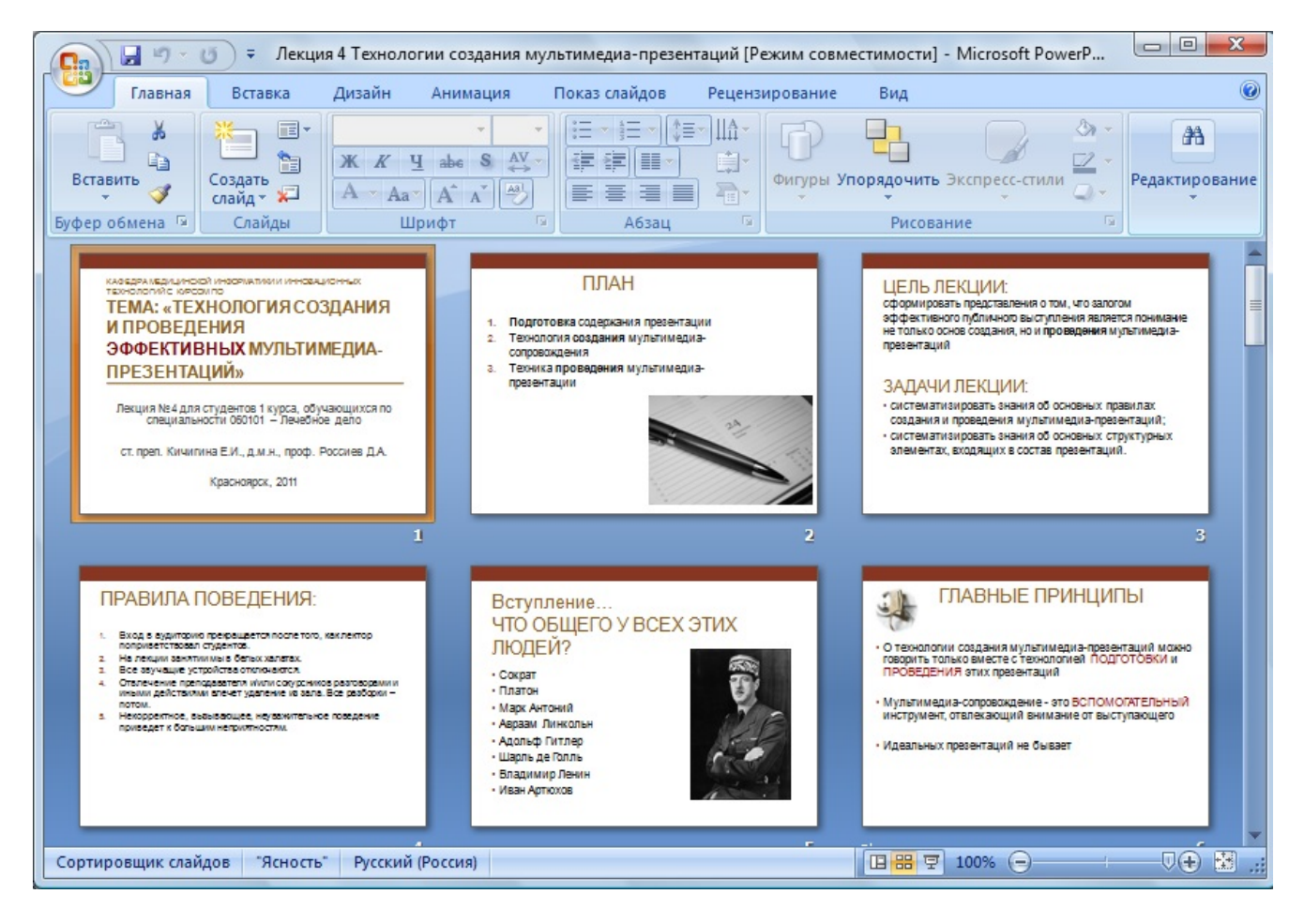

#### 1) обычный

2) страницы заметок

#### **3) сортировщик слайдов**

4) полноэкранный показ

5) печать

Правильный ответ: 3

ПК-20

### 3. **ОСНОВНЫМИ ПОСТАВЩИКАМИ ИНФОРМАЦИИ ДЛЯ МЕДИЦИНСКИХ ИНФОРМАЦИОННЫХ СИСТЕМ ФЕДЕРАЛЬНОГО УРОВНЯ ЯВЛЯЮТСЯ**

1) врачи

2) пациенты

3) медицинские организации федерального подчинения

#### **4) информационно-аналитические центры органов управления здравоохранения регионов**

5) администрации регионов

Правильный ответ: 4

ОПК-1

**2.10. Примерная тематика курсовых работ (проектов) Данный вид работы учебным планом не предусмотрен**

# **2.11. Перечень практических умений/навыков**

## **1 курс**

## **1 семестр**

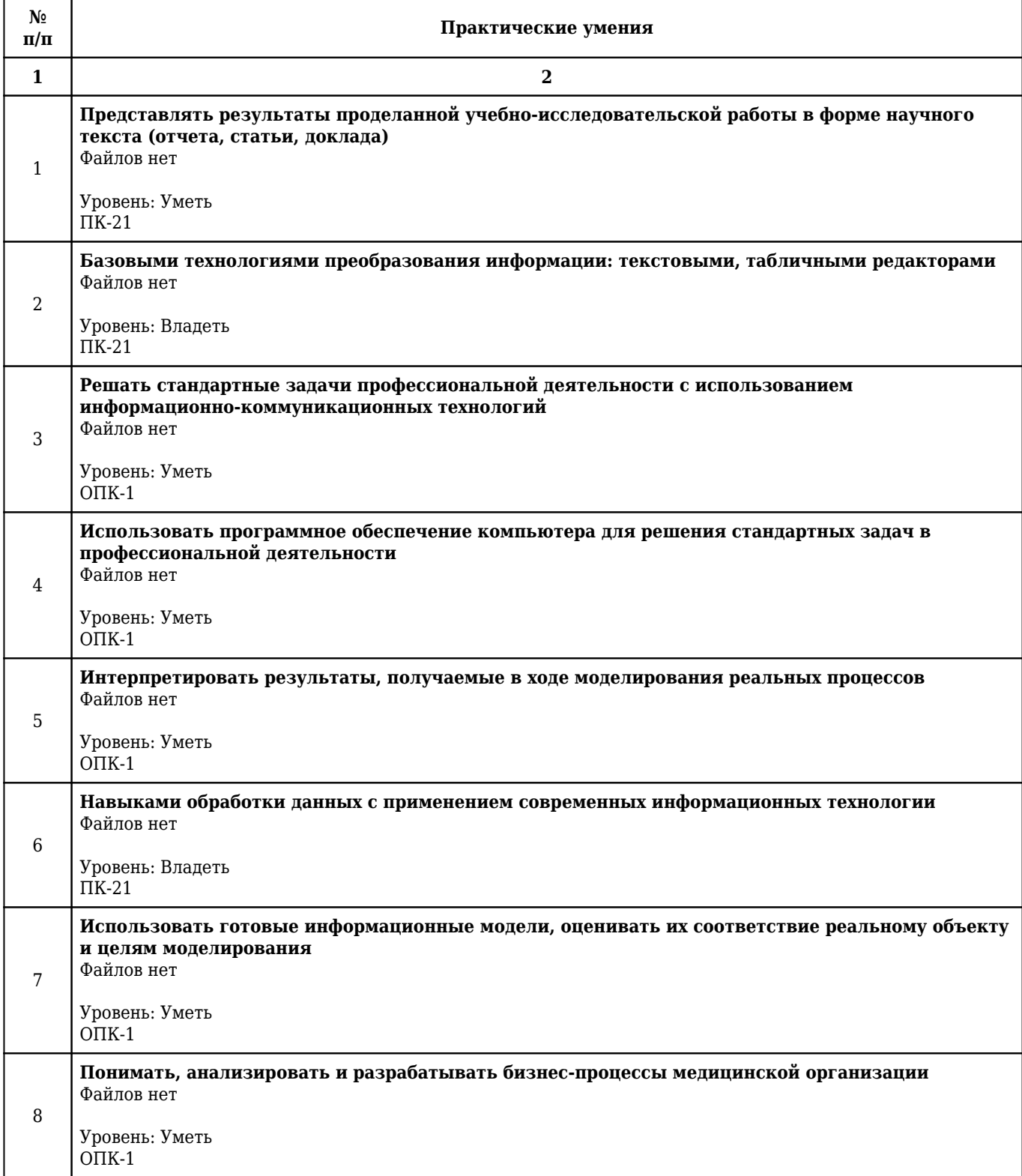

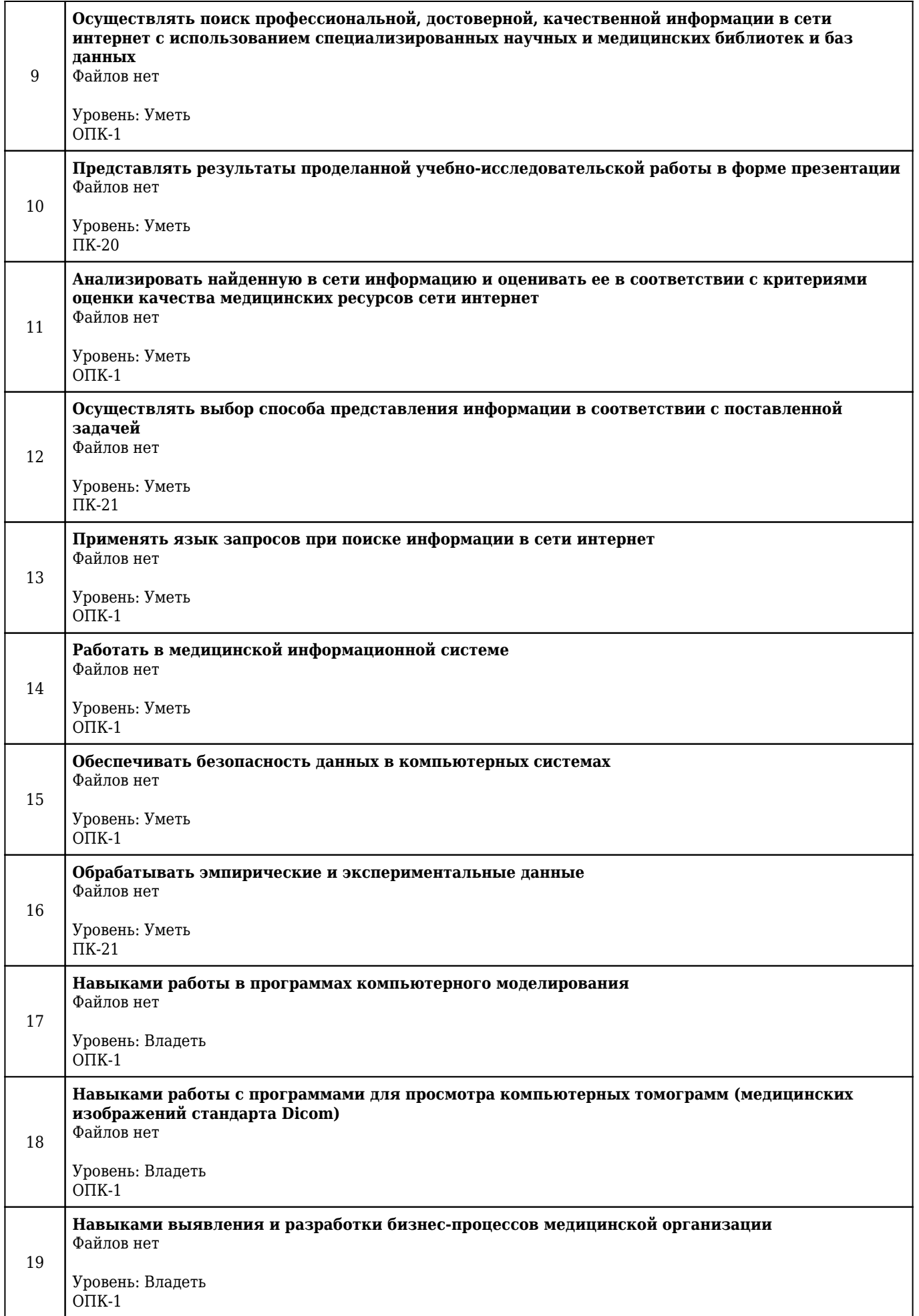

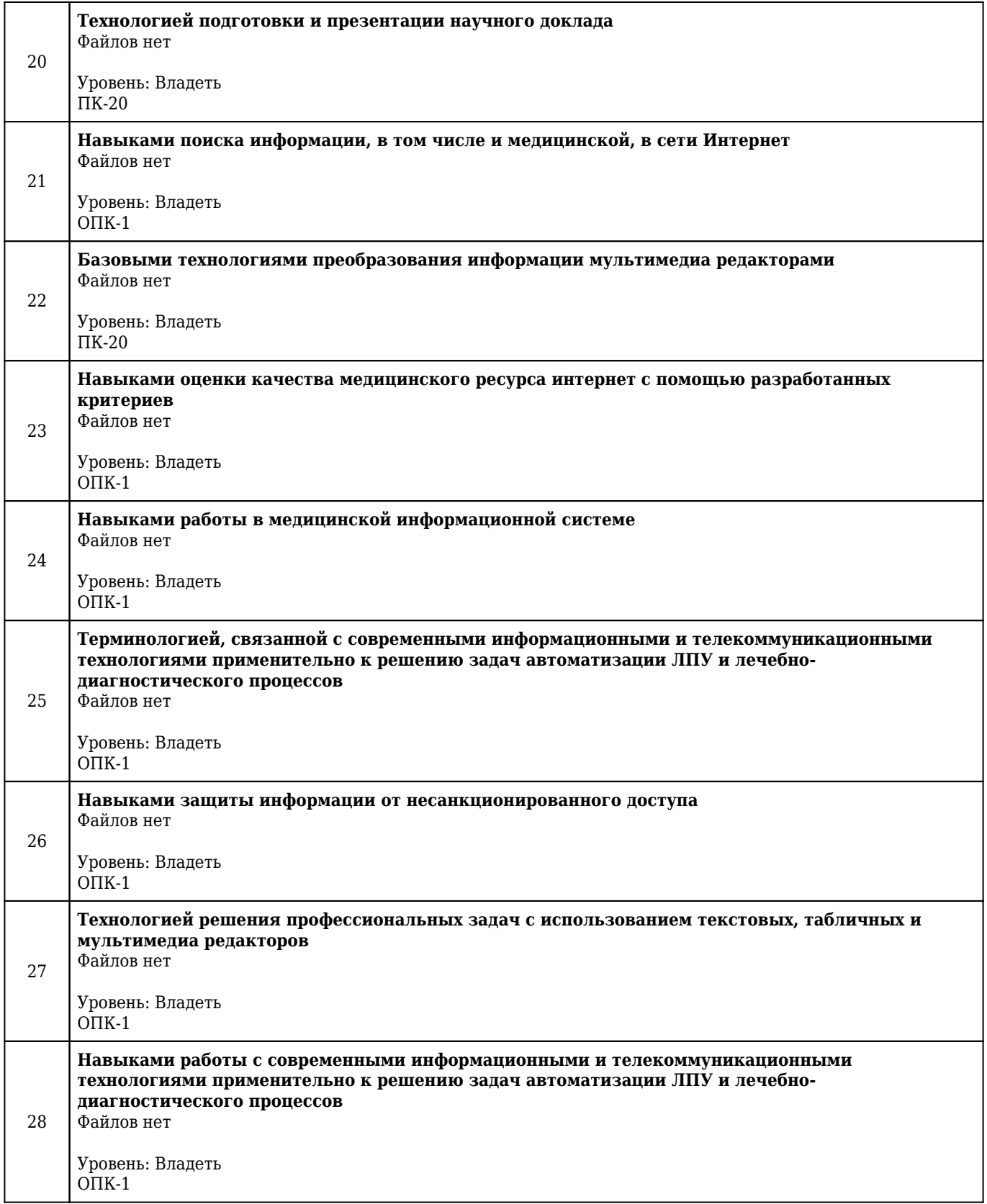

# **2.12. Примерная тематика рефератов (эссе)**

## **1 курс**

## **1 семестр**

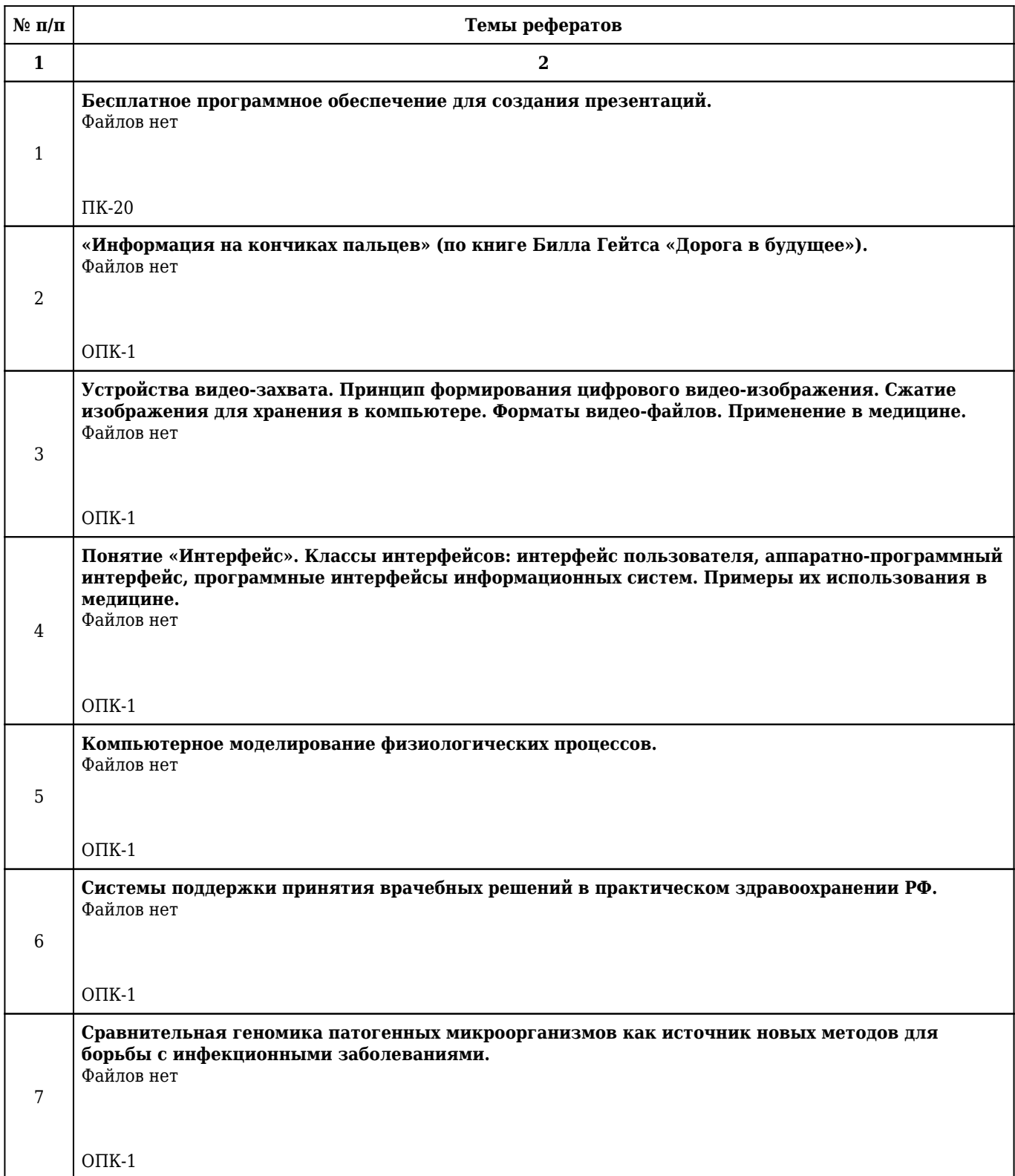

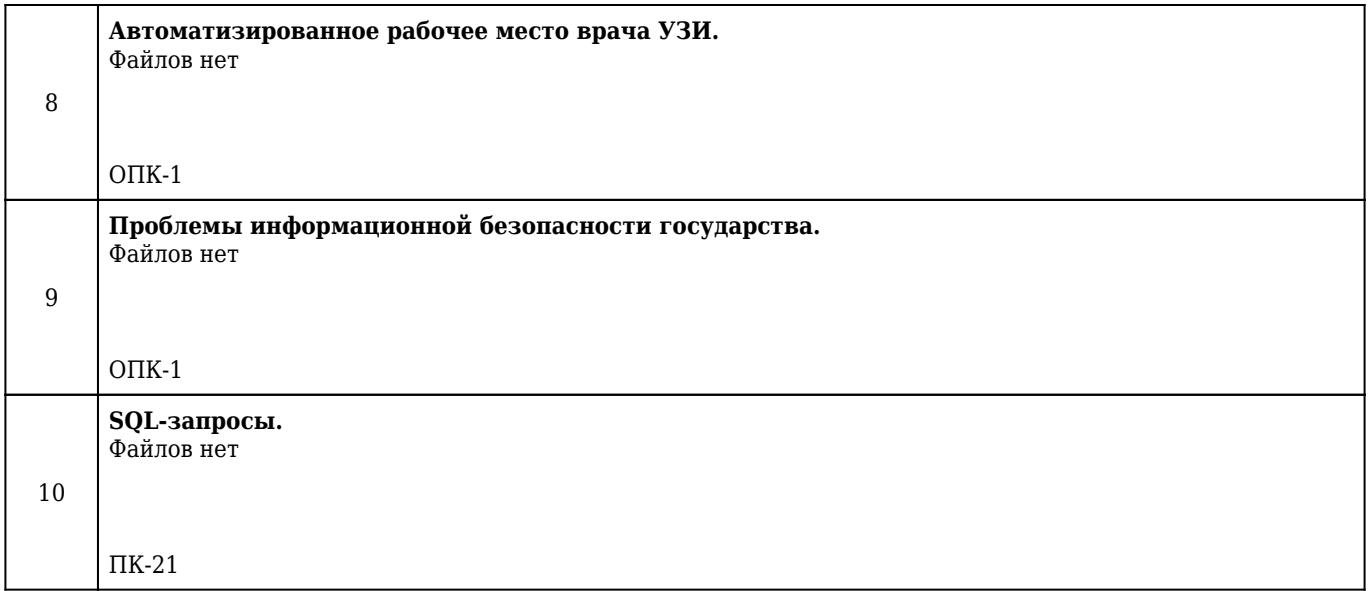

## **2.13. Учебно-методическое и информационное обеспечение дисциплины**

## **2.13.1. Перечень основной литературы, необходимой для освоения дисциплины**

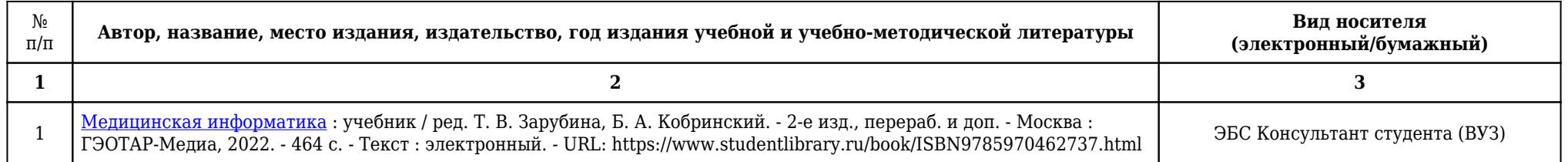

## **2.13.2. Перечень дополнительной литературы, необходимой для освоения дисциплины**

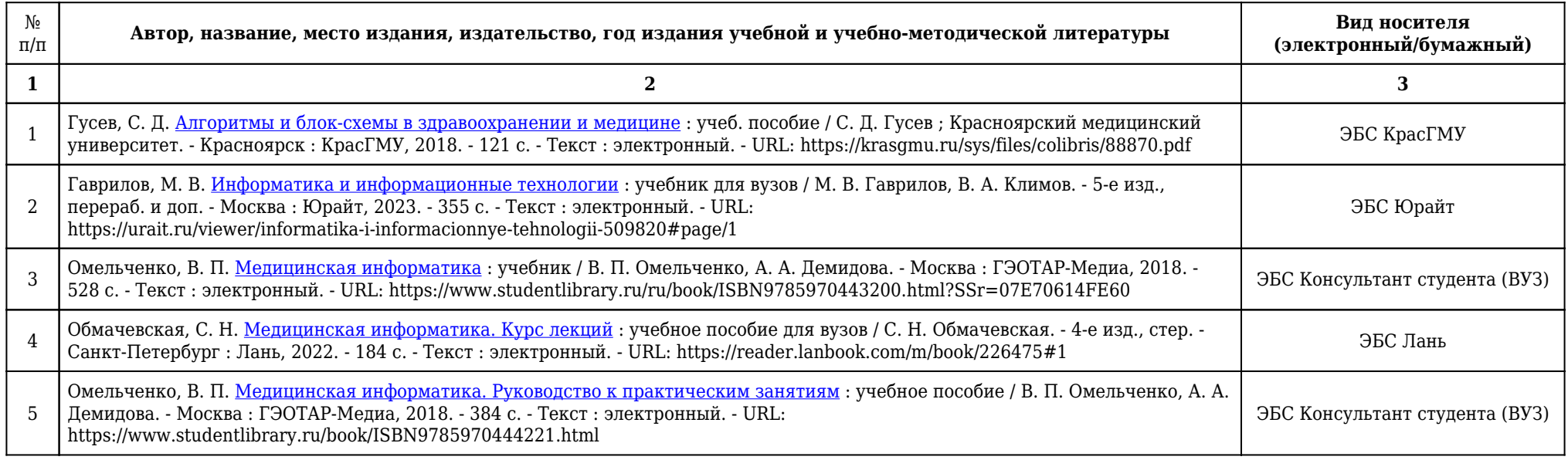

## **2.13.3. Перечень ресурсов информационно-телекоммуникационной сети «Интернет», необходимых для освоения дисциплины**

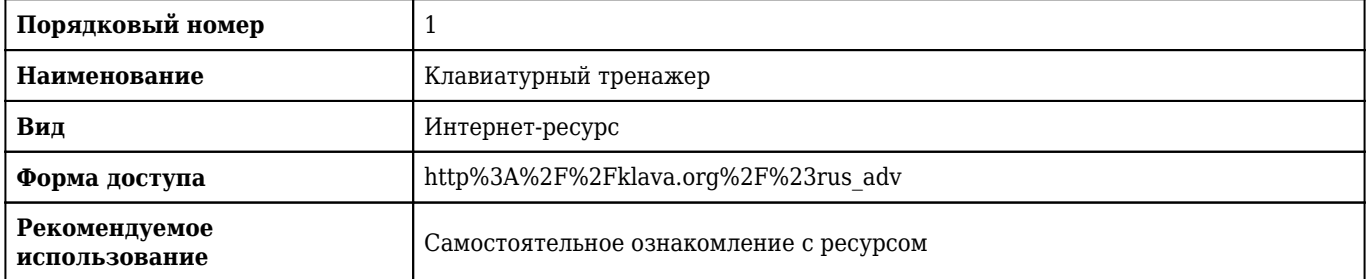

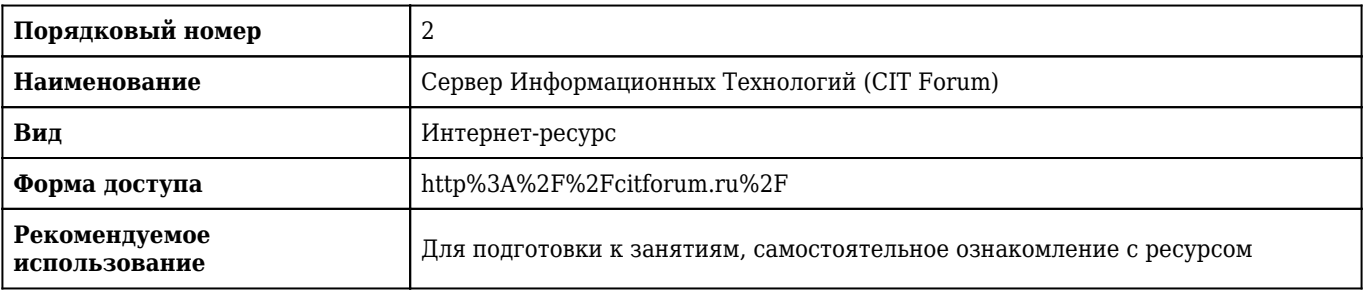

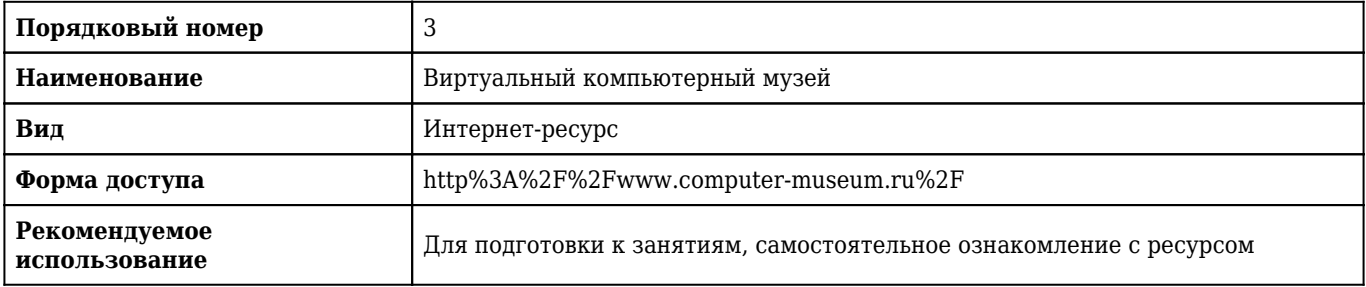

### **2.13.4. Карта перечня информационных технологий, используемых при осуществлении образовательного процесса по дисциплине, включая перечень программного обеспечения и информационных справочных систем по специальности 31.05.01 Лечебное дело для очной формы обучения**

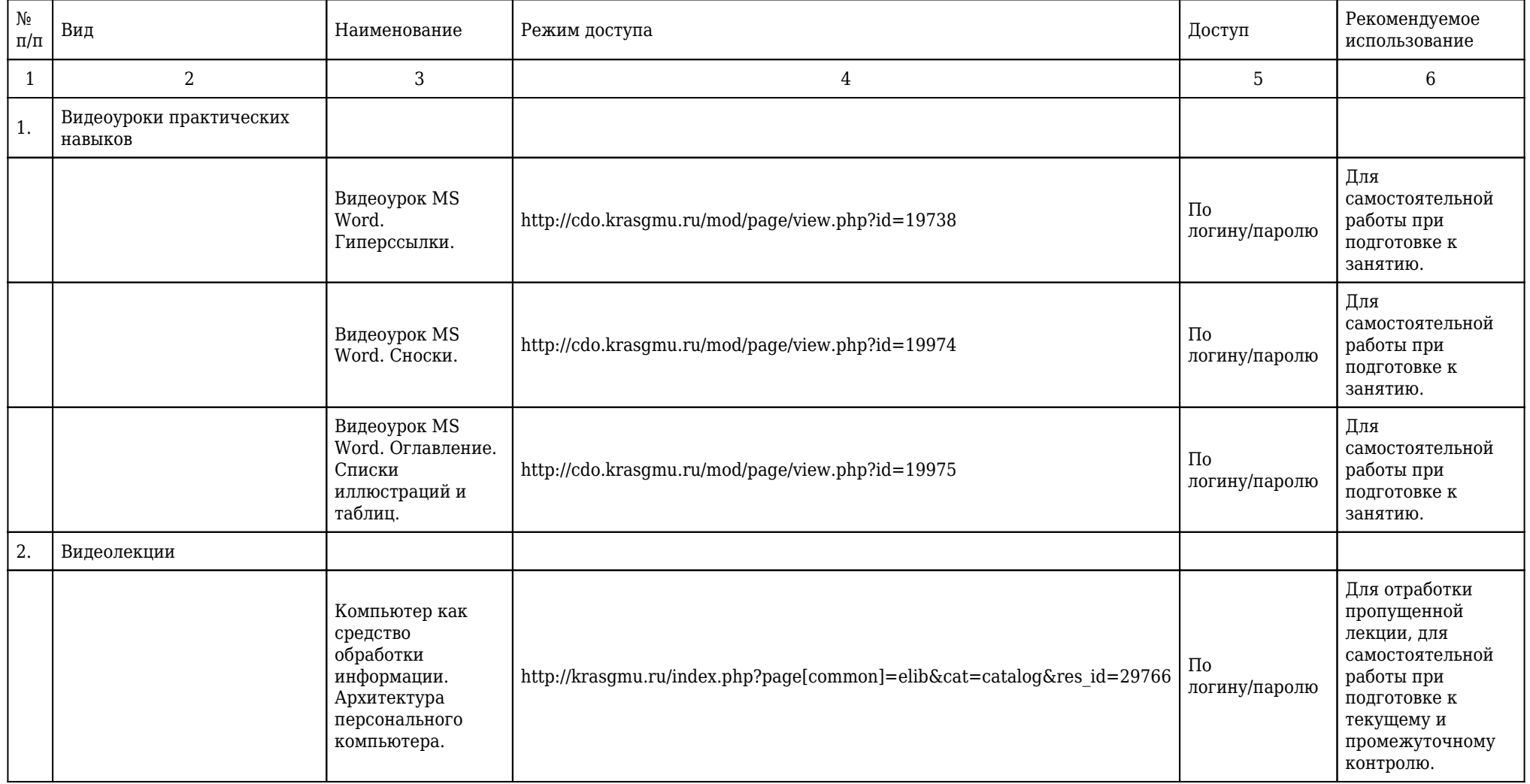

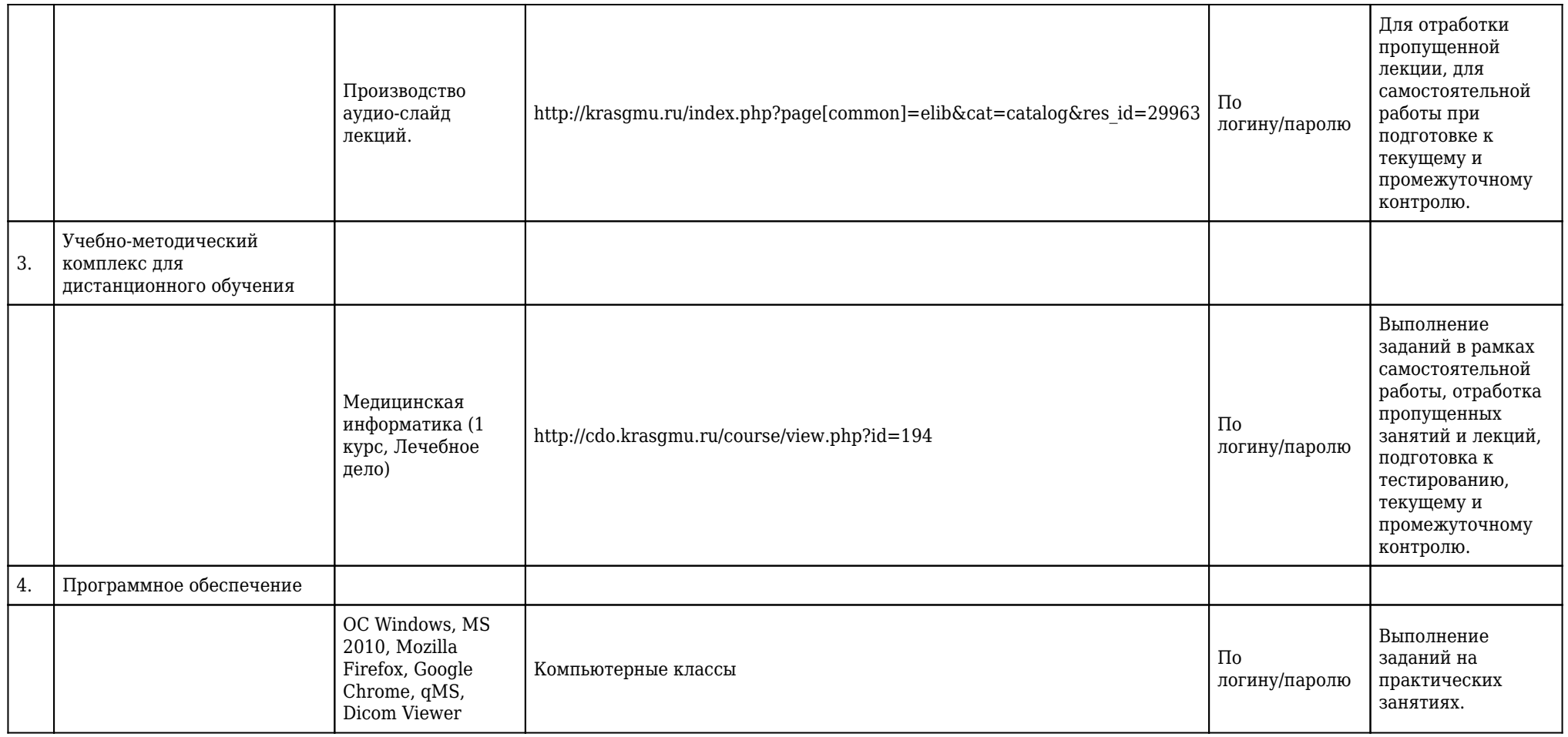

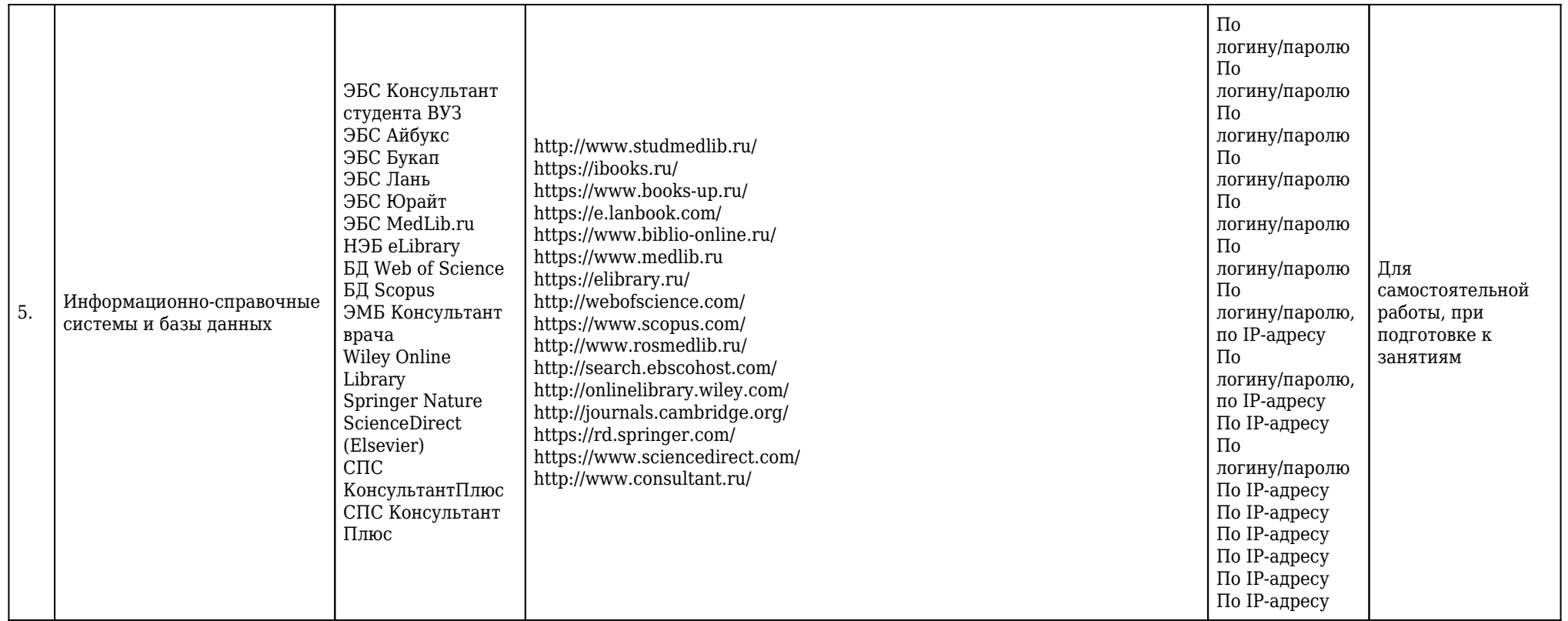

## **2.13.5. Материально-техническая база дисциплины, необходимая для осуществления образовательного процесса по дисциплине "Медицинская информатика" по специальности 31.05.01 Лечебное дело (очное, высшее образование, 6,00) для очной формы обучения**

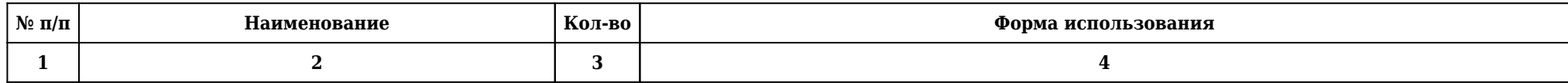

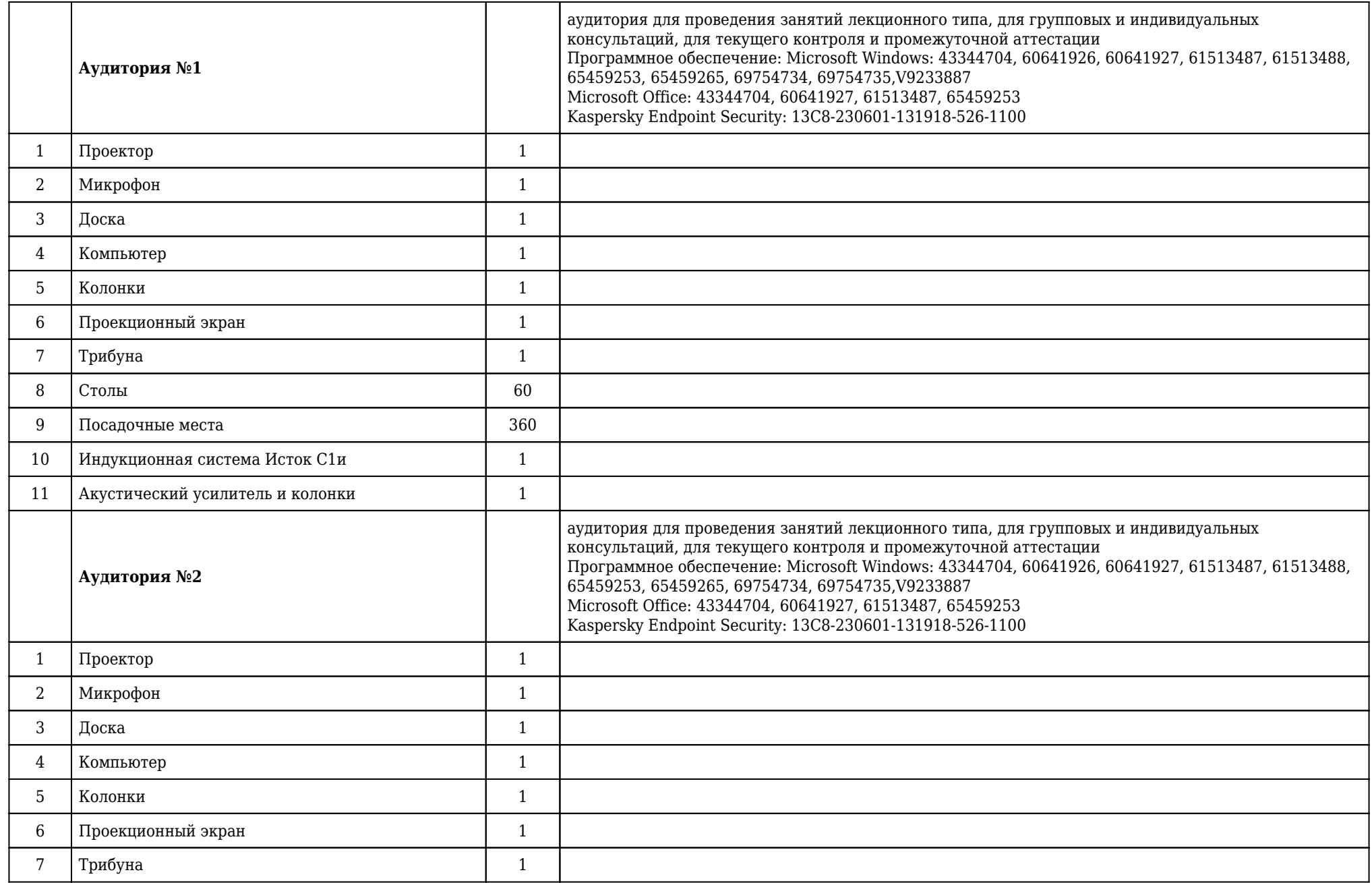

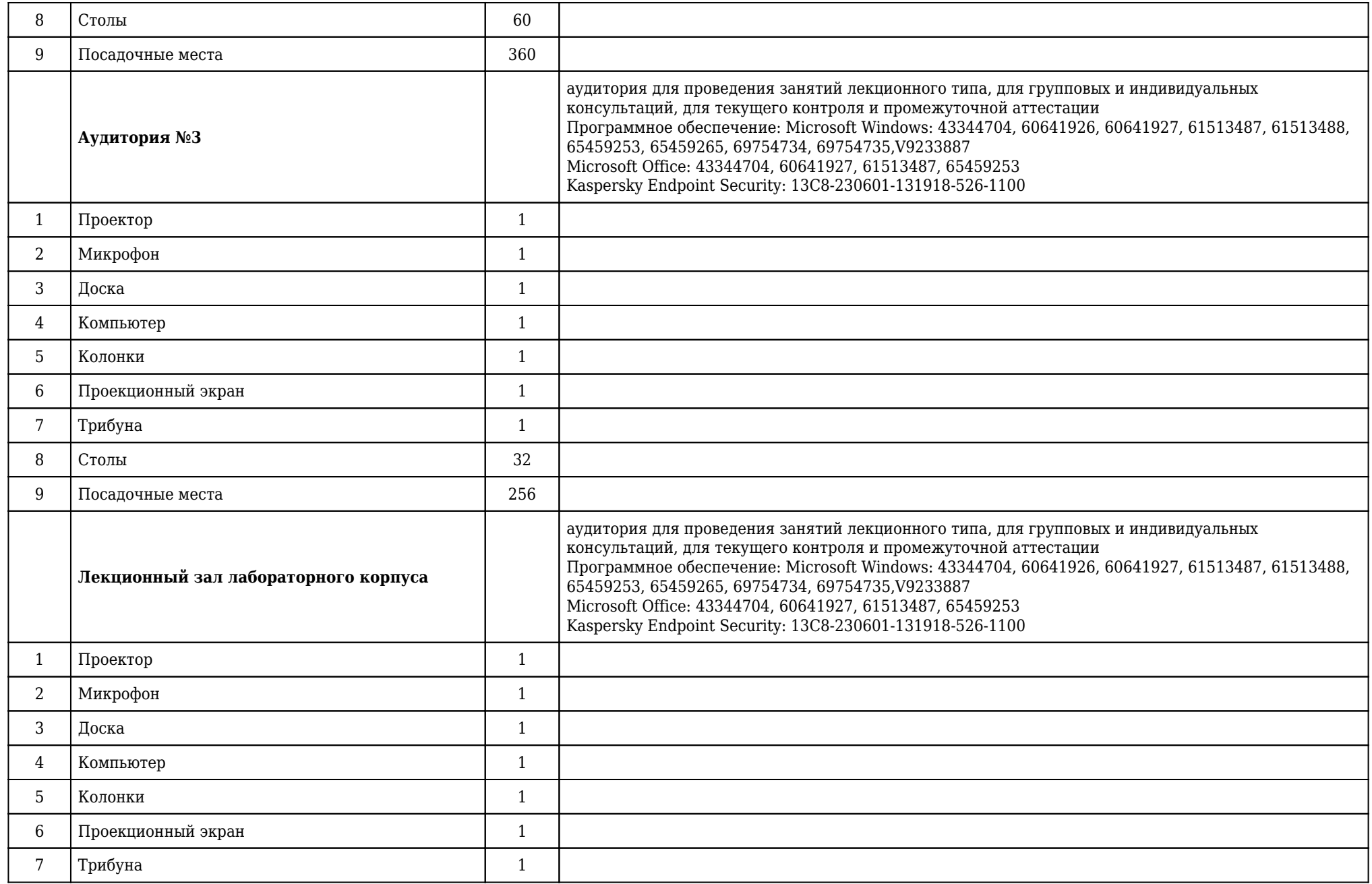

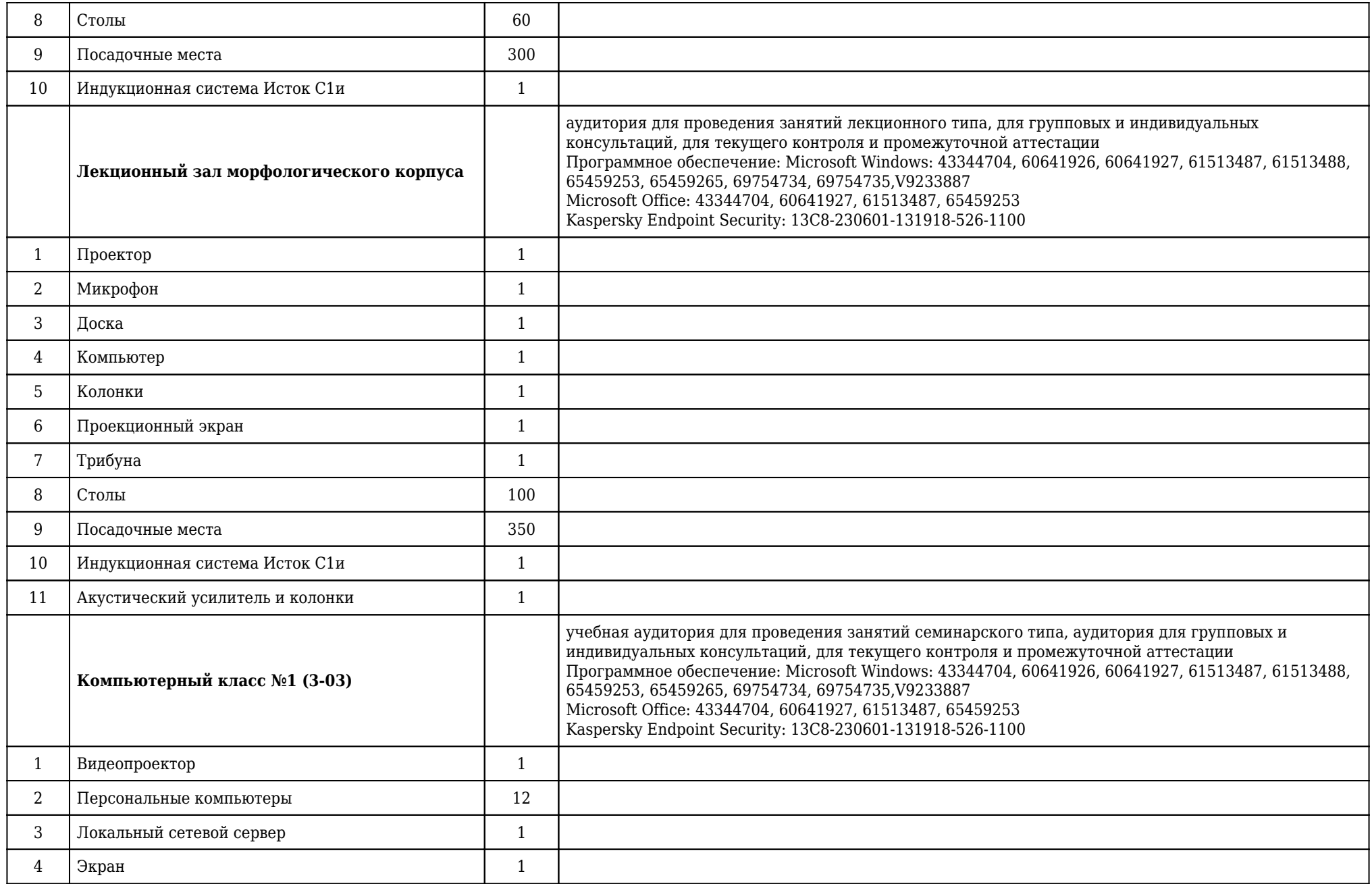

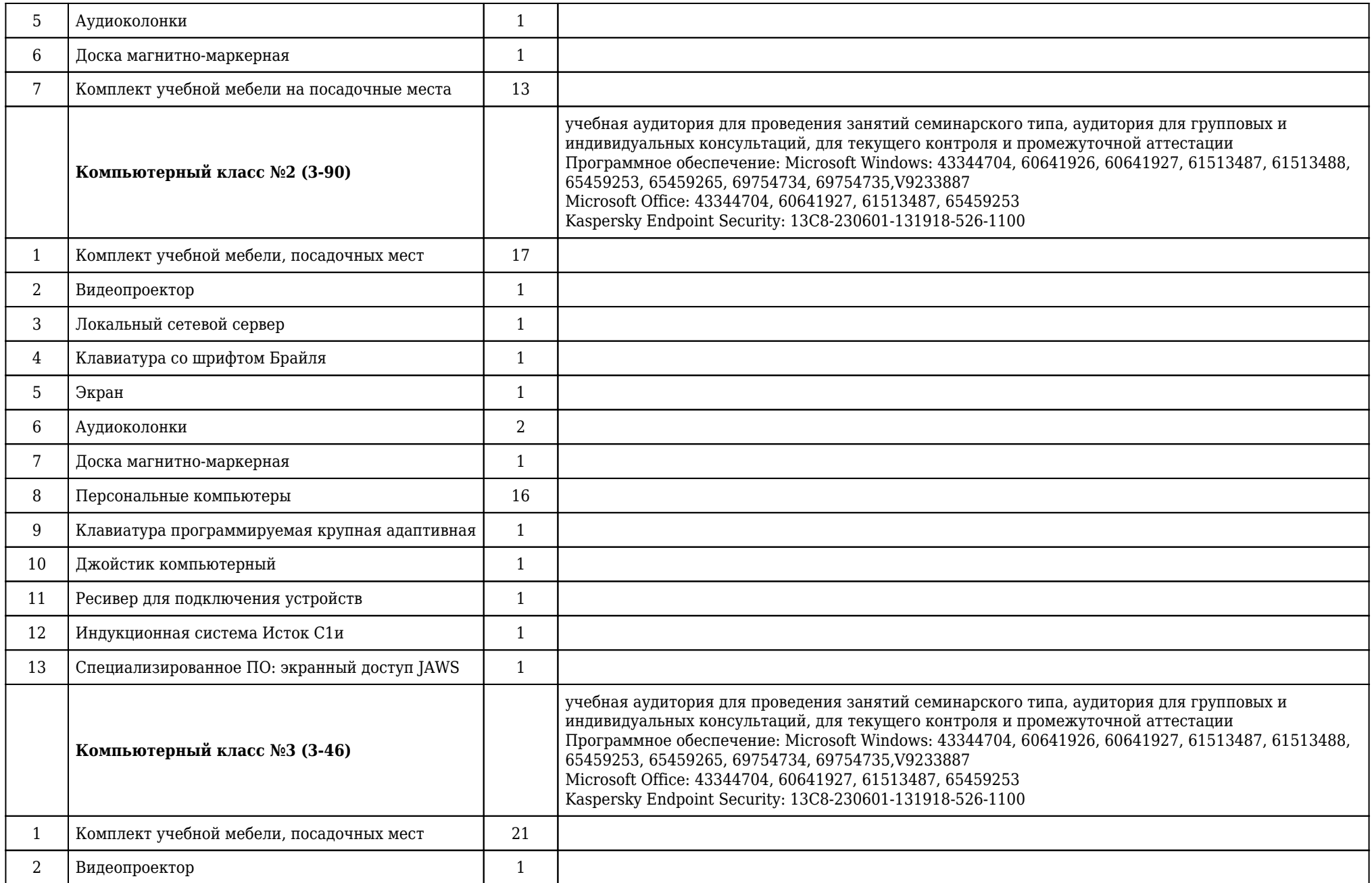

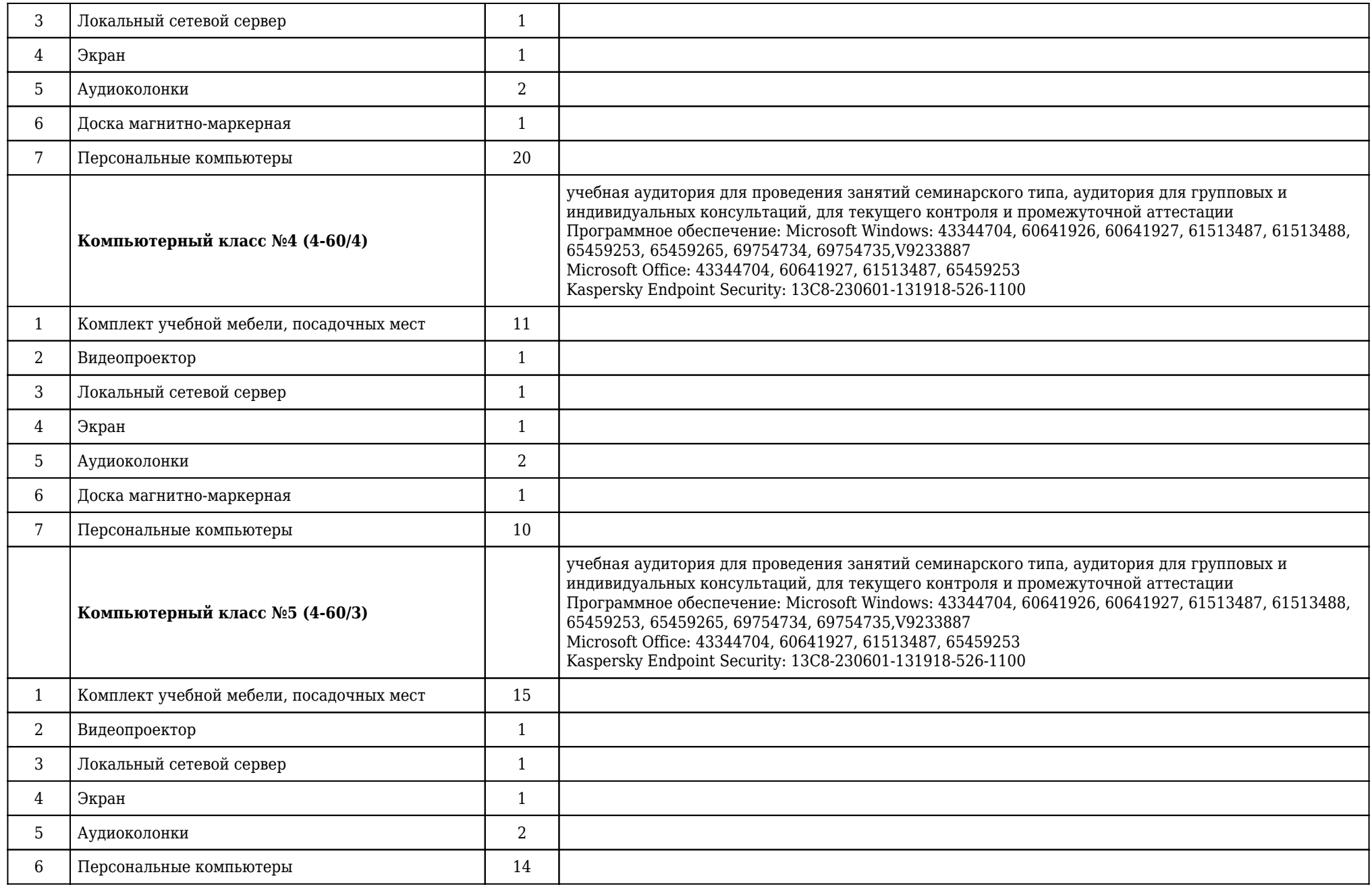

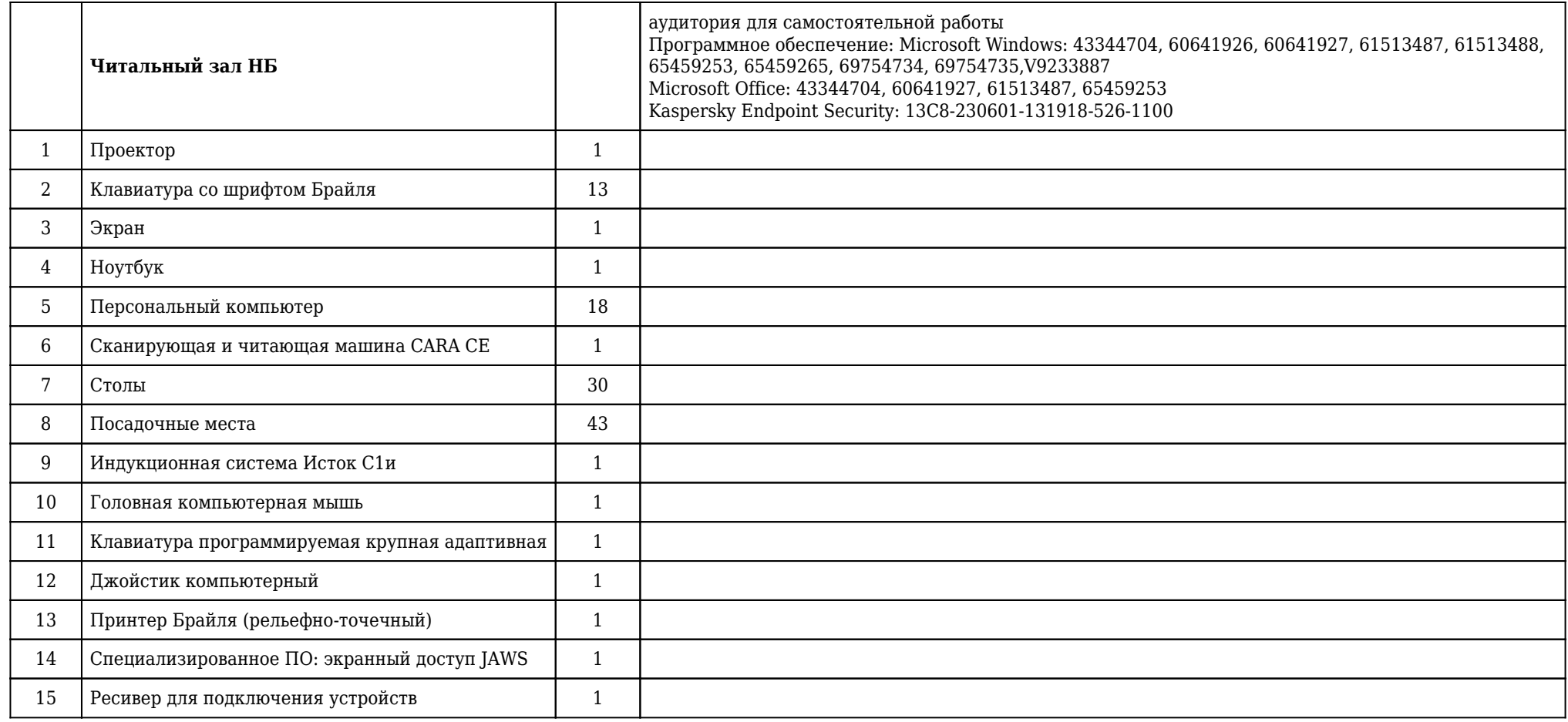

## **2.14. Образовательные технологии**

 Используемые образовательные технологии при изучении данной дисциплины: 36% интерактивных часов от объема аудиторных часов. В рамках изучения дисциплины «Медицинская информатика» обучение студентов производится на лекциях, аудиторных (практических) занятиях, а также в результате самостоятельного изучения отдельных тем. Занятия проводятся с использованием следующих методов обучения: объяснительноиллюстративный, метод проблемного изложения, частично-поисковый (эвристический), исследовательский. В рамках изучения дисциплины проводятся следующие разновидности лекций: академическая лекция, лекция-беседа, лекция с разбором конкретных ситуаций. Проводятся следующие разновидности аудиторных (практических) занятий: традиционный, с использованием докладов по вопросам темы занятия, конференция, работа в малых группах, защита презентаций, упражнение. Внеаудиторная (самостоятельная) работа обучающихся включает следующие виды учебной деятельности: проработка учебного материала (по конспектам лекций, учебной и научной литературе), поиск и обзор научных публикаций и электронных источников информации, подготовка эссе, доклада, презентации, подготовка к тестированию, выполнение контрольной работы.

## **2.15. Разделы дисциплины и междисциплинарные связи с последующими дисциплинами**

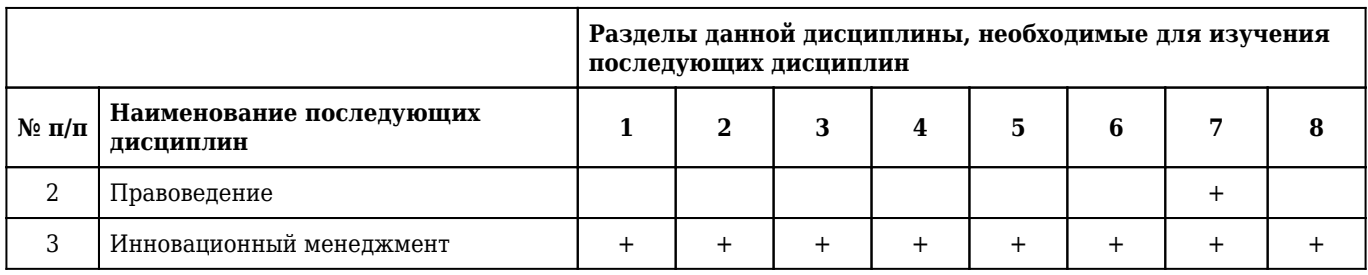

## **2.16. Методические указания для обучающихся по освоению дисциплины (модуля)**

 Обучение складывается из аудиторных занятий (56 час.), включающих лекционный курс и практические занятия, и самостоятельной работы (52 час.) Основное учебное время выделяется на практическую работу в операционных системах и прикладном программном обеспечении. При изучении дисциплины необходимо освоить практические умения получения, обработки и интерпретации данных исследований с помощью математико-статистического аппарата, использования современных информационно-коммуникационных технологий (включая пакеты прикладных программ) для сбора, обработки и анализа информации. Практические занятия проводятся в виде демонстрации слайдов, принципов работы операционных систем и прикладного программного обеспечения, решения ситуационных задач, ответов на тестовые задания, отработки практических навыков по работе на ПК. В соответствии с требованиями ФГОС ВО в учебном процессе широко используются активные и интерактивные формы проведения занятий: конференция, работа в малых группах, выполнение упражнений, имитационные творческие занятий, круглый стол. Самостоятельная работа студентов подразумевает подготовку эссе, доклада, презентации, подготовка к тестированию, также включает работу с электронным учебником, выполнение контрольной работы. Работа с учебной литературой рассматривается как вид учебной работы по дисциплине «Медицинская информатика» и выполняется в пределах часов, отводимых на ее изучение (в разделе СРС). Каждый обучающийся обеспечен доступом к библиотечным фондам университета и кафедры. По каждому разделу дисциплины разработаны методические указания для студентов и методические рекомендации для преподавателей. Во время учебной дисциплины студенты самостоятельно проводят интернет-обзор, оформляют презентацию и представляют ее к защите. Это способствует формированию навыков проведения библиографической и информационно-поисковой работы с последующим использованием данных при решении профессиональных задач и оформлении научных статей, отчетов, заключений. Работа студента в группе формирует чувство коллективизма и коммуникабельность. Исходный уровень знаний студентов определяется тестированием, текущий контроль усвоения предмета определяется устным опросом в ходе занятий, при решении типовых ситуационных задач и тестовых заданий, оценкой выполнения практических навыков, индивидуальными домашними заданиями и контрольной работой. В конце изучения дисциплины проводится трехэтапный зачет, включающий тестовый контроль, собеседование по вопросам к зачету и оценку практических навыков.

## **2.17. Особенности организации обучения по дисциплине для инвалидов и лиц с ограниченными возможностями здоровья**

1. Обучение инвалидов и лиц с ограниченными возможностями здоровья

по заявлению обучающегося кафедрой разрабатывается адаптированная рабочая программа с использованием специальных методов обучения и дидактических материалов, составленных с учетом особенностей психофизического развития, индивидуальных возможностей и состояния здоровья обучающегося.

#### **2. В целях освоения учебной программы дисциплины инвалидами и лицами с ограниченными возможностями** здоровья кафедра обеспечивает:

1) для инвалидов и лиц с ограниченными возможностями здоровья по зрению:

• размещение в доступных местах и в адаптированной форме справочной информации о расписании учебных занятий для обучающихся, являющихся слепыми или слабовидящими;

• присутствие преподавателя, оказывающего обучающемуся необходимую помощь;

• выпуск альтернативных форматов методических материалов (крупный шрифт или аудиофайлы);

2) для инвалидов и лиц с ограниченными возможностями здоровья по слуху:

• надлежащими звуковыми средствами воспроизведения информации;

3) для инвалидов и лиц с ограниченными возможностями здоровья, имеющих нарушения опорнодвигательного аппарата:

• возможность беспрепятственного доступа обучающихся в учебные помещения, туалетные комнаты и другие помещения кафедры. В случае невозможности беспрепятственного доступа на кафедру организовывать учебный процесс в специально оборудованном помещении (ул. Партизана Железняка, 1, Университетский библиотечно-информационный центр: электронный читальный зал (ауд. 1-20), читальный зал (ауд. 1-21).

**3. Образование обучающихся с ограниченными возможностями здоровья** может быть организовано как совместно с другими обучающимися, так и в отдельных группах.

### **4. Перечень учебно-методического обеспечения самостоятельной работы обучающихся по дисциплине.**

Учебно-методические материалы для самостоятельной работы обучающихся из числа инвалидов и лиц с ограниченными возможностями здоровья предоставляются в формах, адаптированных к ограничениям их здоровья и восприятия информации:

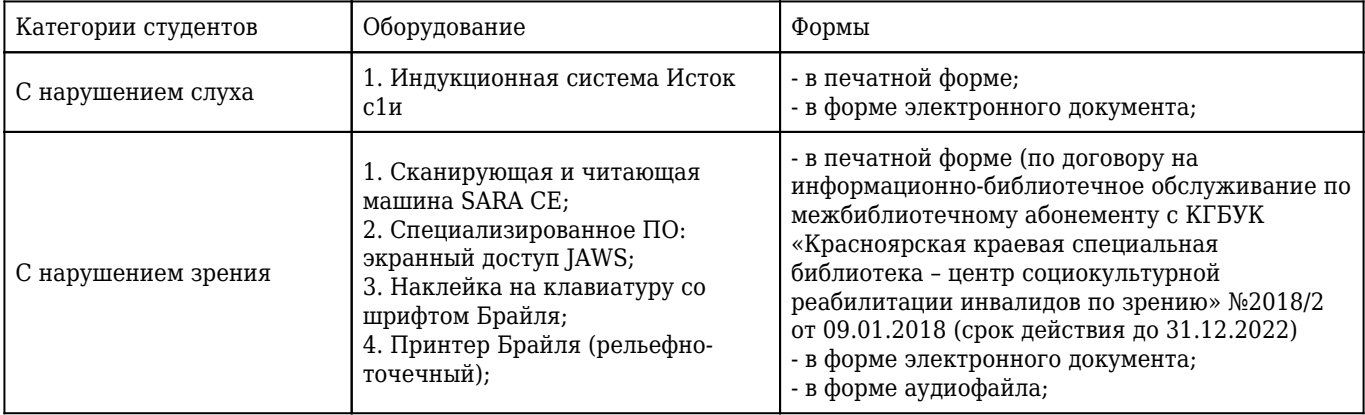

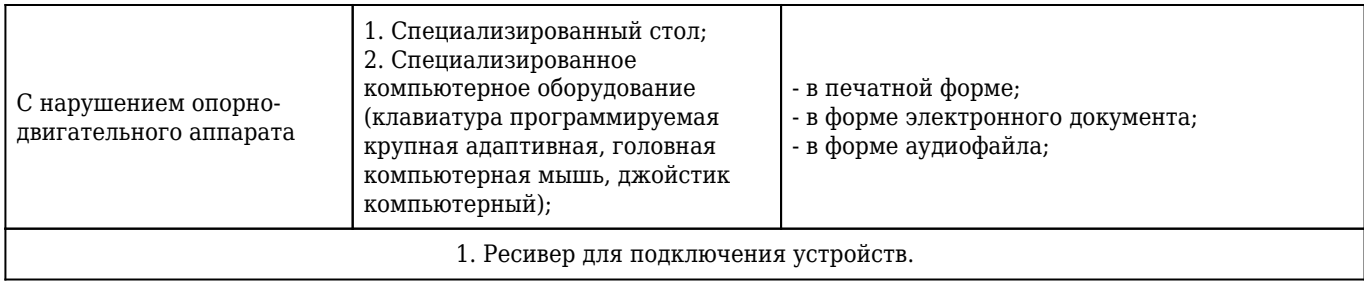